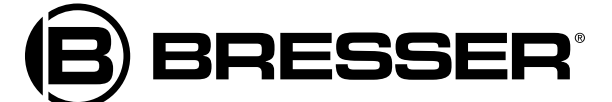

# **LCD-MIKROSKOP TOUCH LCD MICROSCOPE TOUCH Art. No. 5201020**

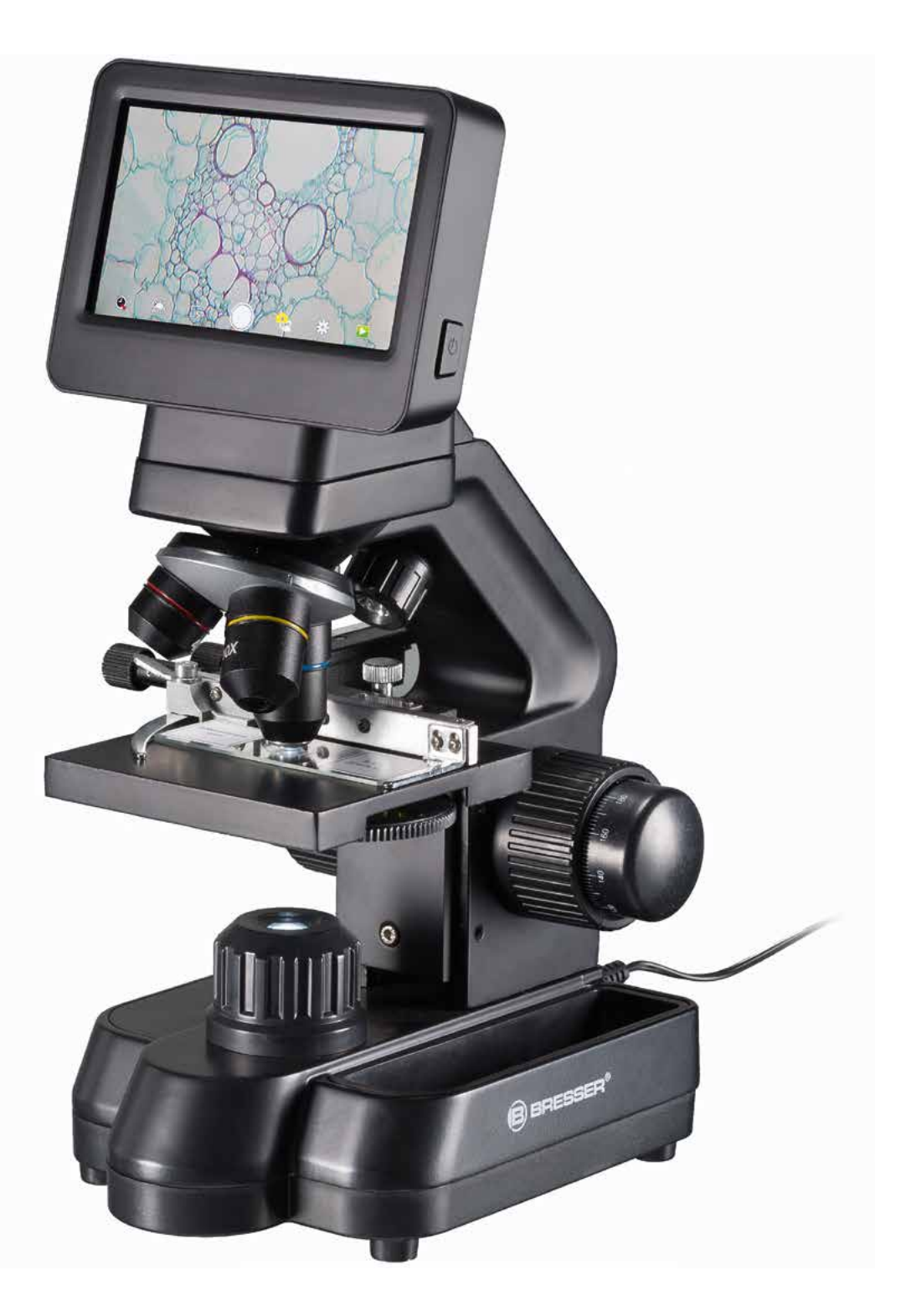

**DE BEDIENUNGSANLEITUNG GB INSTRUCTION MANUAL ED MODE D'EMPLOI ES INSTRUCCIONES DE USO**

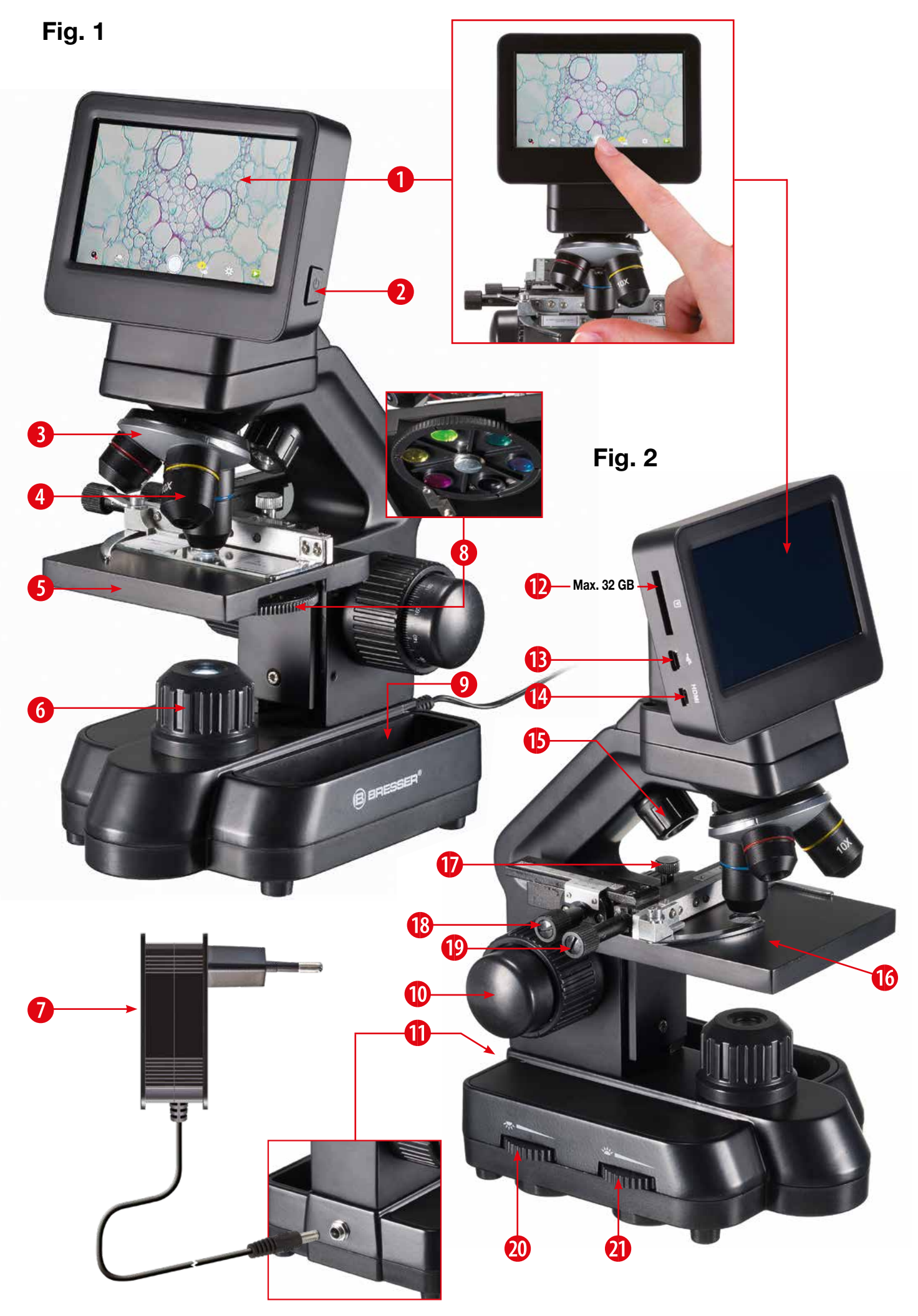

Fig. 3

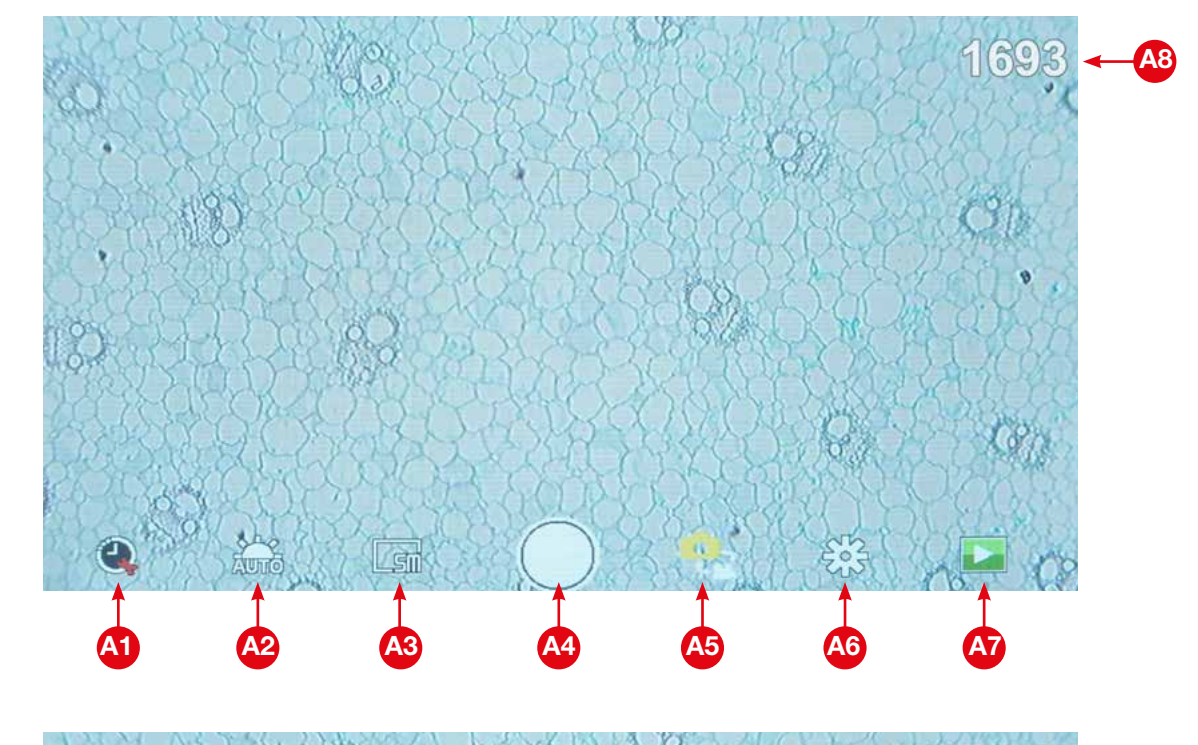

Photo mode

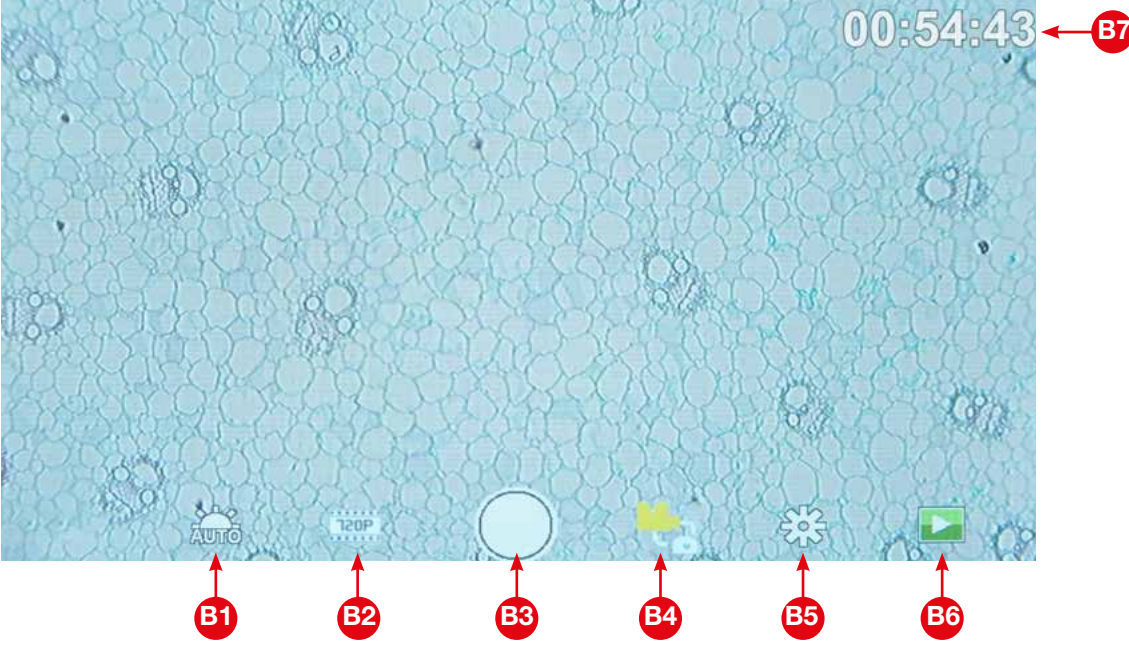

Video mode

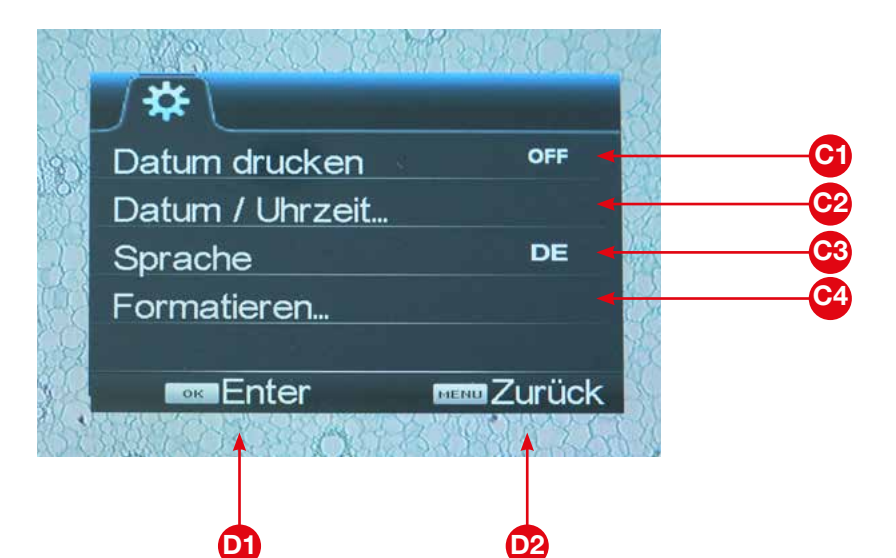

**Settings** 

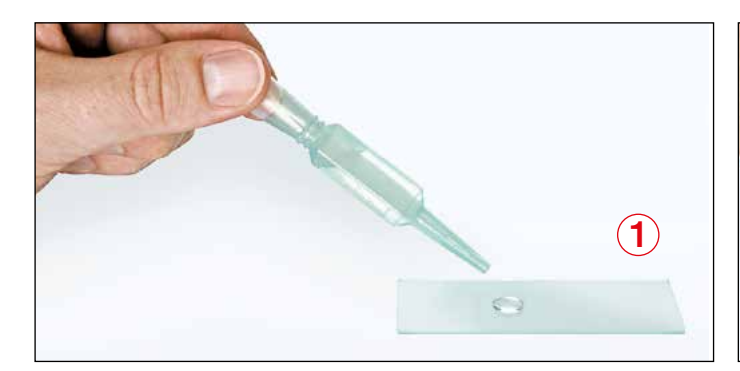

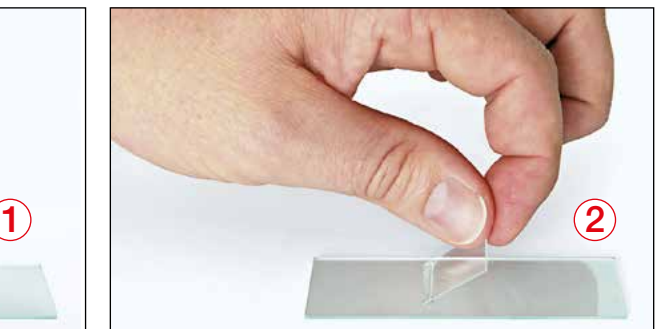

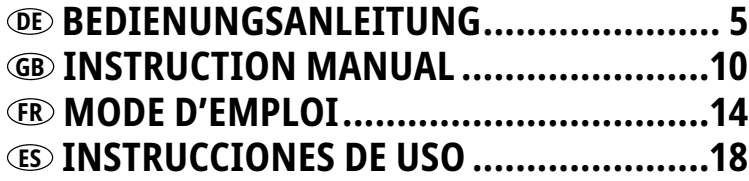

# **GARANTIE & SERVICE / WARRANTY & SERVICE GARANTIE ET SERVICE / GARANTÍA Y SERVICIO GARANZIA E ASSISTENZA / ГАРАНТИЯ .....................22**

# Allgemeine Informationen

#### Zu dieser Anleitung

Lesen Sie bitte aufmerksam die Sicherheitshinweise in dieser Anleitung. Verwenden Sie dieses Produkt nur wie in der Anleitung beschrieben, um Schäden am Gerät oder Verletzungen zu vermeiden. Bewahren Sie die Bedienungsanleitung auf, damit Sie sich jederzeit über alle Bedienungsfunktionen neu informieren können.

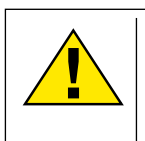

#### GEFAHR!

Dieses Zeichen steht vor jedem Textabschnitt, der auf Gefahren hinweist, die bei unsachgemäßer Anwendung zu schweren Verletzungen oder sogar zum Tode führen.

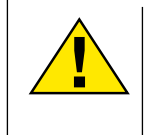

#### VORSICHT!

Dieses Zeichen steht vor jedem Textabschnitt, der auf Gefahren hinweist, die bei unsachgemäßer Anwendung zu leichten bis schweren Verletzungen führen.

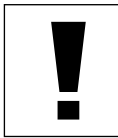

#### HINWEIS!

Dieses Zeichen steht vor jedem Textabschnitt, der auf Sach- oder Umweltschädigungen bei unsachgemäßer Anwendung hinweist.

#### Verwendungszweck

Dieses Produkt dient ausschließlich der privaten Nutzung. Es wurde entwickelt zur vergrößerten Darstellung von Naturbeobachtungen.

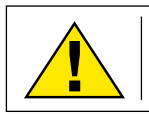

Allgemeine Warnhinweise

#### GEFAHR!

Für die Arbeit mit diesem Gerät werden häufig scharfkantige und spitze Hilfsmittel eingesetzt. Bewahren Sie deshalb dieses Gerät sowie alle Zubehörteile und Hilfsmittel an einem für Kinder unzugänglichen Ort auf. Es besteht VERLET-ZUNGSGEFAHR!

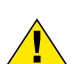

## GEFAHR!

Dieses Gerät beinhaltet Elektronikteile, die über eine Stromquelle (Netzteil und/oder Batterien) betrieben werden. Lassen Sie Kinder beim Umgang mit dem Gerät nie unbeaufsichtigt! Die Nutzung darf nur wie in der Anleitung beschrieben erfolgen, andernfalls besteht GEFAHR eines STROMSCHLAGS!

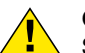

# GEFAHR!

Setzen Sie das Gerät keinen hohen Temperaturen aus. Benutzen Sie nur das mitgelieferte Netzteil. Gerät nicht kurzschließen oder ins Feuer werfen! Durch übermäßige Hitze und unsachgemäße Handhabung können Kurzschlüsse, Brände und sogar Explosionen ausgelöst werden!

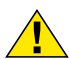

#### GEFAHR!

Strom- und Verbindungskabel sowie Verlängerungen und Anschlussstücke niemals knicken, quetschen, zerren oder überfahren. Schützen sie Kabel vor scharfen Kanten und Hitze.

Überprüfen Sie das Gerät, die Kabel und Anschlüsse vor Inbetriebnahme auf Beschädigungen.

Beschädigtes Gerät oder ein Gerät mit beschädigten stromführenden Teilen niemals in Betrieb nehmen! Beschädigte Teile müssen umgehend von einem autorisierten Service-Betrieb ausgetauscht werden.

# GEFAHR!

Kinder dürfen das Gerät nur unter Aufsicht benutzen. Verpackungsmaterialien (Plastiktüten, Gummibänder, etc.) von Kindern fernhalten! Es besteht ERSTICKUNGSGE-FAHR!

# VORSICHT!

Die mitgelieferten Chemikalien und Flüssigkeiten gehören nicht in Kinderhände! Chemikalien nicht trinken!

Hände nach Gebrauch unter fließendem Wasser gründlich säubern. Bei versehentlichem Kontakt mit Augen oder Mund mit Wasser ausspülen. Bei Beschwerden unverzüglich einen Arzt aufsuchen und die Substanzen vorlegen.

#### HINWEIS! Ţ

Bauen Sie das Gerät nicht auseinander! Wenden Sie sich im Falle eines Defekts an das für Ihr Land zuständige Service-Center (auf der Garantiekarte vermerkt).

Setzen Sie das Gerät keinen Temperaturen über 45° C aus!

FR

ES

#### Enthaltene Teile

- Mikroskop mit Objektiven (4x, 10x, 40x) und integrierter Kamera/Bildschirm-Einheit.
- Mechanischer Kreuztisch (vormontiert)
- Mini-USB-Kabel
- Micro-HDMI-Kabel
- Staubschutzhülle
- Präparatebox mit 5 Präparaten, 10 leeren Objektträgern und 20 Deckgläsern
- Pipette (2 Stück)
- Netzteil

#### Alle Teile (Fig. 1)

- **a** Monitor
- **O** Ein/aus Taster für Monitor
- **a** Drehbarer Revolverkopf
- E Wechselobjektive mit unterschiedlicher Vergrößerung
- **6** Mikroskoptisch
- g LED-Durchlichtbeleuchtung
- **O** Netzteil
- **a** Farbfilterrad
- **O** Ablagefach für Kleinutensilien

#### Alle Teile (Fig. 2)

- <sup>1</sup> Grob- und Feinfokussierung
- **<sup>0</sup>** Rückseitiger Stromanschluss
- 1@ Einschub für SD-Karte bis max. 32 GB
- **1** Mini-USB-Anschluss
- <sup>0</sup> Micro-HDMI Ausgang
- **6** LED-Auflichtbeleuchtung
- **6** Kreuztisch
- **6** Hebel für Klemmhalterung
- **6** Kreuztischtrieb vor/zurück
- **6** Kreuztischtrieb links/rechts
- <sup>®</sup> Ein/aus-Schalter mit integriertem Dimmer für Auflichbeleuchtung
- <sup>3</sup> Ein/aus-Schalter mit integriertem Dimmer für Durchlichtbeleuchtung

#### SD-Karte (nicht im Lieferumfang enthalten)

Möchten Sie mit ihrem Mikroskop Fotos, bzw. Videos speichern, so benötigen Sie eine SD-Karte bis max. 32 GB. Stecken Sie diese soweit in den Einschub (Fig. 2 Abb. 12),

bis sie einrastet. Dies können Sie auch im eingeschalteten Zustand vornehmen.

Zum Entnehmen, drücken Sie auf die SD-Karte, bis Sie ein Klick-Geräusch hören. Jetzt können Sie sie leicht heraus ziehen.

Wird der Auslöser bei nicht eingelegter SD-Karte betätigt, so erscheint eine Fehlermeldung: "Keine Karte".

#### Allgemeines/Standort

Bevor Sie mit dem Aufbau Ihres Mikroskops beginnen, wählen Sie einen geeigneten Standort. Zunächst sollten Sie darauf achten, dass Ihr Mikroskop auf einem stabilen, erschütterungsfreien Untergrund steht.

Zur Inbetriebnahme wird das mitgelieferte Netzteil mit dem Mikroskop (Fig. 1 Abb. 7/11) und einer 230 V-Steckdose verbunden. Mit dem Schalter (Fig. 1 Abb. 20/21) des Mikroskops wird die entsprechende Beleuchtung eingeschaltet und durch drehen des Schalterrades die Helligkeit für eine optimale Beleuchtung des Präparates geregelt. (Verwenden Sie bitte aus Sicherheitsgründen nur das mitgelieferte Netzteil. Fremdnetzteile entsprechen u. U. nicht den erforderlichen technischen Spezifikationen. Schäden, die durch Fremdnetzteile am Gerät entstehen, fallen nicht unter die Garantie.)

#### Elektrische LED-Beleuchtung mit Dimmer

feste, undurchsichtige Objekte zu betrachten, wählen Sie<sub>-6-</sub> Die Durchlichtbeleuchtung (Fig. 1 Abb. 6) wird für klarsichtige Präparate (Präparate auf Objektträgern) eingesetzt. Um

die Auflichtbeleuchtung (Fig. 2 Abb. 15). Die gleichzeitige Benutzung der Durch- und Auflichtbeleuchtung ist nur bei halbdurchsichtigen Objekten sinnvoll. Diese Betriebsart ist für Durchlichtobjekte auf Objektträgern nicht empfehlenswert, da es hier zu Reflektionen auf dem Objektträger kommen kann.

#### Farbfilterrad

Mit dem Farbfilterrad (Fig. 1 Abb. 8) unterhalb des Mikroskoptisches können Sie die Abbildungsqualität bei der Betrachtung klarsichtiger Präparate beeinflussen. Feine Details werden je nach Farbe und Objekt besser dargestellt. Auch bei der Auflichtbetrachtung (z. B. transparente Objekte) kann farbiges Unterlicht in Kombination mit dem weißen Oberlicht die Detailabbildung optimieren.

#### Beobachtung

Wählen Sie durch Drehen des Objektiv-Revolvers (Fig. 1 Abb. 3) das Objektiv 4x für die Objektbeobachtung. Wählen Sie je nach Objekt Ober- oder Unterlicht für die optimale Ausleuchtung. Platzieren Sie dazu ein Dauerpräparat direkt unter dem Objektiv auf dem Mikroskoptisch (Fig. 1 Abb. 5), indem Sie es in den Kreuztisch (Fig. 2 Abb. 16) klemmen. Hierzu drücken Sie zuvor den Hebel für die Klemmhalterung (Fig. 2 Abb. 17) zur Seite, legen das Dauerpräparat am Kreuztisch an und lassen die Klemmhalterung vorsichtig bis zum Dauerpräparat zurückkommen. Das zu beobachtende Objekt muss genau über/unter der Beleuchtung liegen. Um dies zu erreichen, befinden sich am Kreuztisch zwei Rändelschrauben, die sog. Kreuztischtriebe (Fig. 2 Abb. 18, 19). Durch Drehen dieser Schrauben ist eine genaue Positionierung des Objektes, in Rechts- oder Linksrichtung (Fig. 2 Abb. 18) und nach vorn oder zurück (Fig. 2 Abb. 19) möglich.

Zum Scharfstellen des Präparats, drehen Sie zuerst an der Grobfokussierung (Fig. 2 Abb. 10, innerer Drehknopf). Ein genaues Scharfstellen erreichen Sie mit der Feinfokussierung (Fig. 2 Abb. 10, äußerer Drehknopf).

Um die Vergrößerung zu verändern, drehen Sie den Objektivrevolver (Fig. 1 Abb. 3) auf das 10x Objektiv. Stellen Sie das Bild jetzt nur mit der Feinfokussierung scharf. Verfahren Sie beim 40x Objektiv, genau wie bei dem 10x Objektiv.

Mit den Helligkeitsreglern (Fig. 2 Abb. 17) und (Fig. 2 Abb. 18) lässt sich der Kontrast und die Abbildungsqualität des zu betrachtenden Objekts optimal justieren.

Übrigens: Je höher die Vergrößerung ist, desto mehr Licht wird für eine gute Bildqualität benötigt.

Die Auflichtbeleuchtung ist für das 4x Objektiv optimiert. Beim 10x und 40x Objektiv wird das Präparat in der Regel nicht mehr vollständig ausgeleuchtet.

#### Digitaler Zoom (bis 4x)

Die Bildschirmvergrößerung kann durch ein "Auseinanderziehen" mit zwei Fingern auf maximal 4x erhöht werden. Durch "Zusammenschieben" kann das Bild wieder auf Originalgröße verkleinert werden.

#### Bildschirmmenü Ausblenden/Einblenden

Durch einen Druck auf eine freie Fläche des Bildschirms, kann das Menü ein- bzw. ausgeblendet werden.

#### Anschluss an einen PC/Laptop

Sie können auf einer SD-Karte gespeicherte Bilder und Videos an einen PC/Laptop übertragen.

Nehmen Sie hierzu das Mikroskop in Betrieb. Stecken Sie dann das mitgelieferte USB-Kabel in die USB-Buchse des Mikroskops (Fig. 2 Abb. 13) und in eine freie Buchse am PC/ Laptop.

Auf dem Bildschirm erscheint die Meldung "Connecting". Erlischt diese, so können Sie auf die SD zugreifen. Das Mikroskop wird nun als Massenspeicher erkannt.

Melden Sie zum Beenden das Mikroskop ordnungsgemäß ab. Ziehen Sie das USB-Kabel heraus. Halten Sie den Ein-/ Ausschalter ca. 2-4 Sekunden gedrückt. Das Mikroskop schaltet sich aus, welches mit einem Piep-Ton signalisiert wird.

# HDMI-Verbindung

Das Mikroskop kann das Bild an ein Gerät mit HDMI Eingang übertragen (z.B. Monitor, TV-Gerät oder Beamer).

Stecken Sie das mitgelieferte HDMI-Kabel in den Micro-HDMI-Ausgang (Fig. 2 Abb. 14) des Mikroskops und in ein entsprechendes Empfangsgerät.

Schalten Sie das Mikroskop ein. Nach wenigen Sekunden erscheint das Bild auf dem Empfangsgerät. Der Monitor des Mikroskops bleibt aus.

Falls das Bild auf dem Empfangsgerät nicht erscheinen sollte, so überprüfen Sie die Einstellungen. Ggf. hilft hier ein Blick in die Anleitung des entsprechenden Gerätes.

Zum Beenden kann der Bildschirm des Mikroskops ausgeschaltet werden.

HINWEIS: Im HDMI-Betrieb können keine Bilder oder Videos aufgenommen werden.

# Bedienungselemente des Touch Bildschirms

## Fotomodus

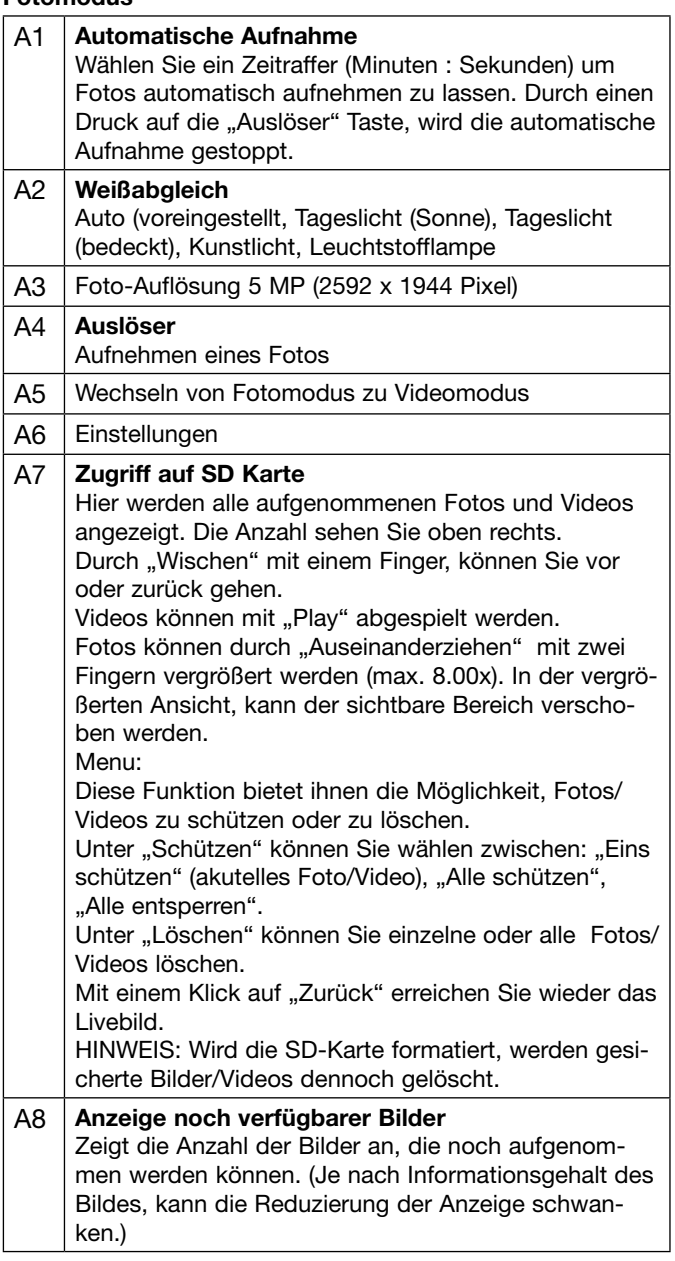

# Videomodus

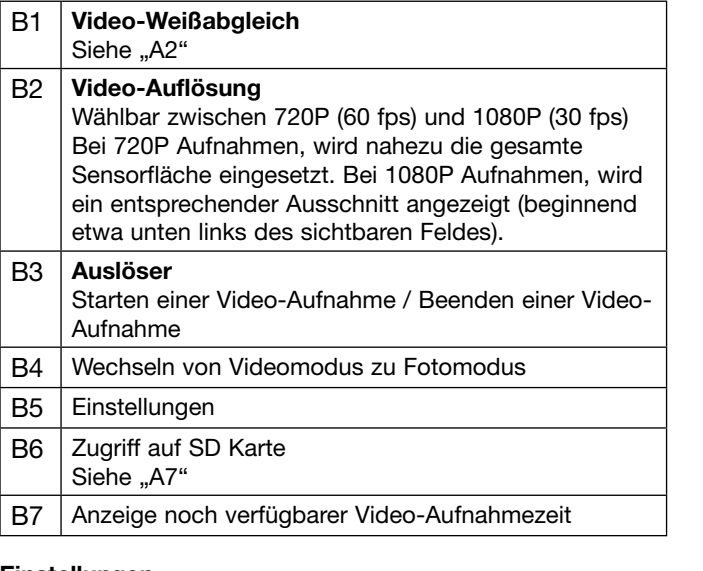

## Einstellungen

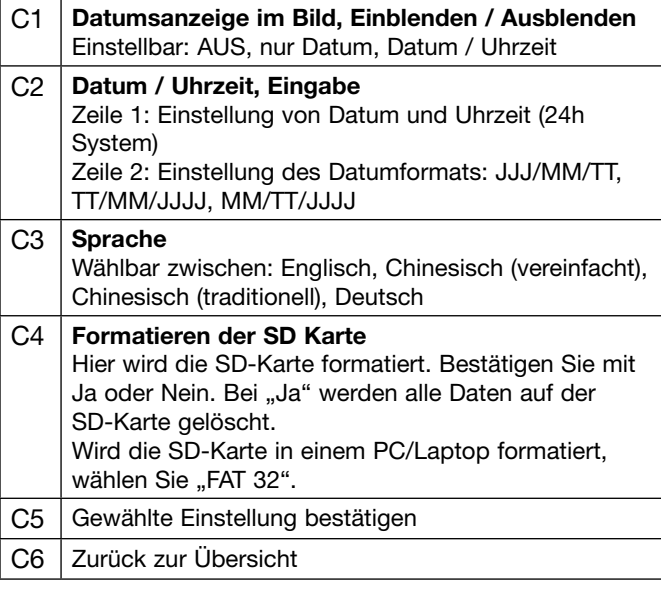

# Technische Daten

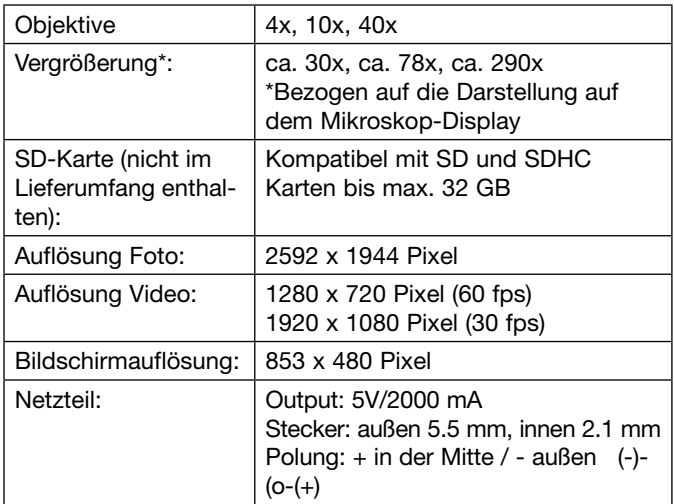

## HINWEISE zur Reinigung

## 1. Bauen Sie das Mikroskop nicht auseinander!

Das Mikroskop ist ein optisches Präzisionsinstrument und sollten nicht unnötigerweise auseinander gebaut werden. Dies kann seiner Funktionsfähigkeit ernsthaft schaden. Bauen Sie auch nicht die Objektive auseinander!

# 2. Vermeiden Sie Verschmutzungen!

Sie sollten vermeiden, dass Staub oder Feuchtigkeit mit

Garantie / Warranty Garantie / Warranty

DE

GB

FR

NL ES

ihrem Mikroskop in Berührung kommt. Vermeiden Sie auch Fingerabdrücke auf allen optischen Flächen! Sollte dennoch Staub oder Schmutz auf Ihr Mikroskop oder Zubehör geraten sein, entfernen Sie diesen wie unten beschrieben.

#### 3. Reinigung nichtoptischer Komponenten:

Bevor Sie nichtoptische Komponenten des Mikroskops (z. B. Gehäuse, Objekttisch) reinigen, trennen Sie bitte das Mikroskop vom Stromnetz. Staub oder Schmutz auf dem Mikroskop oder Zubehör entfernen Sie zuerst mit einem weichen Pinsel. Danach reinigen Sie die verschmutzten Stellen mit einem weichen, fusselfreien Tuch, das Sie zuvor auch mit einer milden Spülmittellösung anfeuchten können. Die Restfeuchtigkeit sollte vor Verwendung des Mikroskops komplett getrocknet sein. Verwenden Sie KEINE Lösemittel wie z.B. Alkohol, Äther, Aceton, Xylol oder andere Verdünner), um lackierte- oder Kunststoffteile zu reinigen! Besondere Aufmerksamkeit gilt der druckempfindlichen Monitoroberfläche. Schmutz oder Fingerabdrücke sollten grundsätzlich nur mit einem leicht feuchtem und fusselfreiem Tuch gereinigt werden. Verwenden Sie bitte keine zusätzlichen Reinigungsmittel!

#### 4. Reinigung optischer Komponenten:

Zur Erhöhung der Abbildungsqualität sind die Okular- und Objektivlinsen des Mikroskops hochwertig vergütet. Sie sollten nicht trocken abgewischt werden, da trockener Schmutz oder Staub die empfindliche Vergütung zerkratzen kann. Zum leichtern reinigenden der Objektive sollten Sie diese vom Revolverkopf abschrauben. Blasen Sie dann stets zuerst den losen Staub von den Linsenoberflächen. Verwenden Sie Linsentücher von guter Qualität oder weichen Stoff, leicht angefeuchtet mit reinem Alkohol (in der Apotheke erhältlich); und wischen Sie die Linsenoberfläche damit sauber.

#### 5. Bei Nichtbenutzung:

Nach der Benutzung bedecken Sie das Mikroskop mit der Staubschutzhülle und stellen es an einen trockenen und schimmelfreien Platz. Bei längerer Nichtbenutzung empfehlen wir die Lagerung aller Objektive in einem geschlossenen Behälter mit Trockenmittel.

Bedenken Sie: Ein gut gepflegtes Mikroskop behält auf Jahre hinaus seine optische Qualität und so seinen Wert.

# *ENTSORGUNG*

Entsorgen Sie die Verpackungsmaterialien sortenrein. Informationen zur ordnungsgemäßen Entsorgung erhalten Sie beim kommunalen Entsorgungsdienstleister oder Umweltamt.

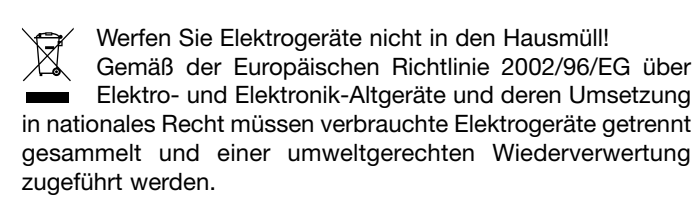

Beachten Sie bitte bei der Entsorgung des Geräts die aktuellen gesetzlichen Bestimmungen. Informationen zur fachgerechten Entsorgung erhalten Sie bei den kommunalen Entsorgungsdienstleistern oder dem Umweltamt.

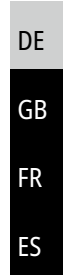

# General Information

#### About this Instruction Manual

Please read the safety instructions in this manual carefully. To avoid damage to the unit and the risk of injury, only use this product as described in the manual.

Keep the instruction manual handy so that you can easily look up information on all the functions.

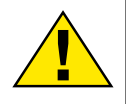

## DANGER!

You will find this symbol in front of every section of text which deals with the risk of severe injury or even death in the event of improper use.

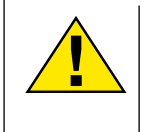

# **CAREFUL!**

You will find this symbol before every section of text that deals with the risk of minor to severe injuries resulting from improper use.

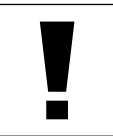

#### NOTE!

You will find this symbol in front of every section of text which deals with the risk of damage to property or the environment.

## Intended Use

This product is intended only for private use.

It was developed for the magnified display of things in nature.

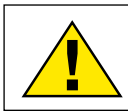

# General Warning

# DANGER!

Tools with sharp edges and points are often used when working with this device. For this reason, store this device and all accessories and tools in a location that is out of the reach of children. There is a RISK OF INJURY!

# DANGER!

This device contains electronic components which operate via a power source (power supply and/or batteries). Do not leave children unattended when using the device. Only use the device as described in the manual, otherwise you run the RISK of an ELECTRIC SHOCK.

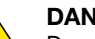

## DANGER!

Do not expose the device to high temperatures. Use only the supplied power adapter. Do not short circuit the device or batteries, or throw them into a fire. Excessive heat or improper handling could trigger a short circuit, fires or even explosions.

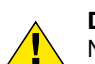

## DANGER!

Never bend, pinch, pull or run over the power and connecting cables or extensions/adapters. Protect the cables from sharp edges and heat. Before operation, check the device, cables and connections for damage.

Never use a damaged unit or a unit with damaged power cables, etc. Damaged parts must be exchanged by an authorized service centre immediately.

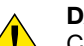

# DANGER!

Children should only use the device under adult supervision. Keep packaging material (plastic bags, rubber bands, etc.) out of the reach of children! There is a RISK OF CHOKING!

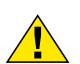

# CAREFUL!

Children must not have access to the included chemicals and liquids. Do not drink the chemicals. Wash hands thoroughly with running water after use. In the event of contact with the eyes or mouth, rinse thoroughly with water. In the event of pain, contact a doctor immediately and take the substances with you.

#### NOTE! I

Do not disassemble the device. In the event of a defect, please contact the Service Centre in your country (see the warranty card).

Do not expose the device to temperatures above 45°C.

## Scope of delivery

- Microscope with objectives (4x, 10x, 40x) and integrated camera/display unit.
- Mechanical cross table (pre-assembled)
- Mini USB cable
- Micro HDMI cable
- Dust cover
- Slide box with 5 slides, 10 empty slides and 20 cover slips
- Pipette (2 pieces)
- Power supply unit

## All parts (Fig. 1)

- **O** Monitor
- **O** Monitor on/off button
- **a** Revolving turret
- **O** Interchangeable objectives with varying magnification
- **6** Microscope table
- **G** LED transmitted light illumination
- **O** Power supply
- **a** Colour filter wheel
- **o** Storage compartment for small items

## All parts (Fig. 2)

- **10** Focusing wheel (coarse and fine)
- <sup>0</sup> Rear power connection
- <sup>0</sup> SD card slot, max. 32 GB
- **1** Mini USB connection
- **1** Micro HDMI output
- **6** LED incident light illumination
- **6** Cross table
- **1** Lever for clamp mounting
- **6** Cross table drive forward/backward
- **1** Cross table drive left/right
- <sup>3</sup> On/off switch with integrated dimmer for incident light illumination
- <sup>4</sup> On/off switch with integrated dimmer for transmitted light illumination

#### SD card (not included in delivery)

If you want to store photos or videos with your microscope, you need an SD card up to 32 GB.

Insert the card into the slot (Fig. 2 Fig. 12) until it clicks into place. You can also do this when the device is switched on. To remove it, press the SD card until you hear a clicking sound. Now you can easily pull it out.

If the shutter button is pressed when the SD card is not inserted, an error message appears: "No card".

## General/location

Select a suitable location before starting to set up your microscope. First make sure that your microscope is standing on a stable, vibration-free surface. In order to put the microscope into operation, the power supply provided must be connected to the microscope (Fig. 1, image 7/11) and a 230 V plug socket. The appropriate illumination is switched on using the switch (Fig. 1, image 20/21), and the brightness is controlled for optimum illumination of the specimen by turning the selection wheel. (For safety reasons, please only use the power supply provided. Other power supplies may not meet the required technical specifications. Damage to the device caused by other power supplies is not covered by the guarantee.)

## Electric LED illumination with dimmer

Transmitted light illumination (Fig. 1, image 6) is used for transparent specimens (specimens on microscope slides). Select incident light illumination (Fig. 2, image 15) to observe opaque objects. The simultaneous use of transmitted and incident light illumination is only advisable with semitransparent objects. This mode is not recommended for transmitted light objects on slides since too much light may be reflected on the slide.

# Colour filter wheel

The colour filter wheel (Fig. 1, image 8) beneath the microscope table can be used to influence the image quality when observing transparent specimens. Fine details are displayed better depending on the colour and object. A coloured lower light in combination with a white upper light can also optimise image details when observing objects under incident light (e.g. transparent objects).

## **Observation**

Turn the nosepiece (Fig. 1, image 3) to select the 4x objective for observing objects. Depending on the object, select upper or lower lighting for optimum illumination.

To do this, place a permanent specimen directly under the objective on the microscope stage (Fig. 1 Fig. 5) by clamping it into the cross stage (Fig. 2 Fig. 16). To do this, first press the lever for the clamp holder (Fig. 2 Fig. 17) to the side, place the permanent specimen on the cross table and let the clamp holder carefully return to the permanent specimen. The object to be observed must lie exactly above/below the illumination. To achieve this, there are two knurled screws on the cross table, the so-called cross table drives (Fig. 2 Fig. 18, 19). By turning these screws it is possible to position the object exactly, to the right or left (Fig. 2 Fig. 18) and to the front or back (Fig. 2 Fig. 19).

To focus the specimen, first turn the coarse focusing knob (Fig. 2 Fig. 10, inner knob). Precise focusing is achieved with the fine focusing (Fig. 2 Fig. 10, outer rotary knob).

To change the magnification, turn the nosepiece (Fig. 1 Fig. 3) onto the 10x objective. Now focus the image with the fine focus only. For the 40x objective, proceed in the same way as for the 10x objective.

The dimmers (Fig. 2, image 20) and (Fig. 2, image 21) can be used to optimally adjust the contrast and quality of the image of the object under observation.

Turn the nosepiece (Fig. 1, image 3) to switch objectives if increased magnification is desired. Incidentally: The higher the level of magnification, the more light is required for good image quality.

Incident light illumination is optimised for the 4x objective. The specimen is generally no longer fully illuminated if the 10x or 40x objective is used.

#### Digital zoom (up to 4x)

The screen magnification can be increased to a maximum of 4x by "stretching" with two fingers. By "pushing together" the image can be reduced back to its original size.

#### Hide/show on-screen menu

By pressing on a free area of the screen, the menu can be shown or hidden.

#### Connection to a PC/Laptop

You can transfer images and videos stored on an SD card to a PC/laptop.

To do this, put the microscope into operation. Then plug the USB cable supplied into the USB socket of the microscope (Fig. 2 Fig. 13) and into a free socket on the PC/laptop.

The message "Connecting" appears on the screen. If it goes out, you can access the SD. The microscope is now recognized as a mass storage device.

Log off the microscope properly to exit. Pull out the USB cable. Press and hold the on/off switch for about 2-4 seconds. The microscope turns off, which is signaled by a beep.

#### HDMI connection

The microscope can transmit the image to a device with HDMI input (e.g. monitor, TV set or beamer).

FR

ES

Connect the HDMI cable supplied with the microscope to the Micro HDMI output (Fig. 2 Fig. 14) of the microscope and to a suitable receiver.

Switch on the microscope. After a few seconds the image will appear on the receiver. The monitor of the microscope will remain off.

If the image does not appear on the receiving device, check the settings. If necessary, refer to the manual of the corresponding device.

To exit, the microscope screen can be switched off.

NOTE: It is not possible to take pictures or videos in HDMI mode.

# Operating elements of the touch screen

## Photo mode

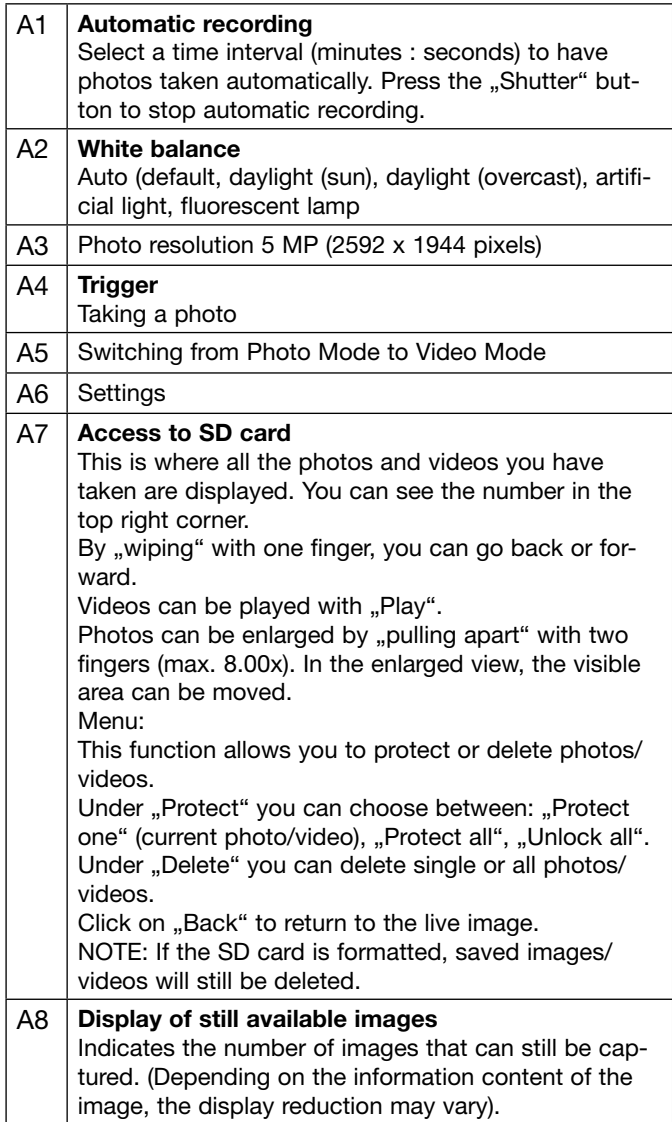

## Video mode

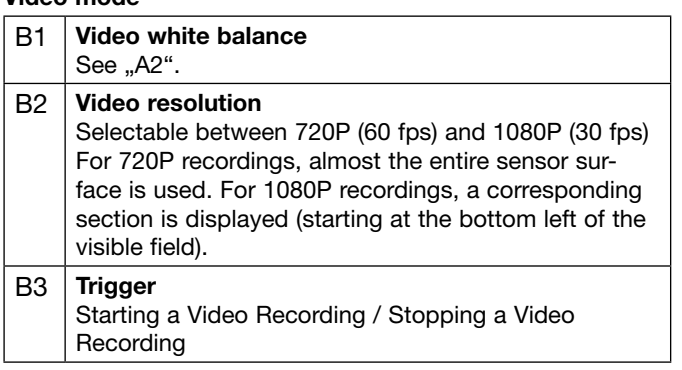

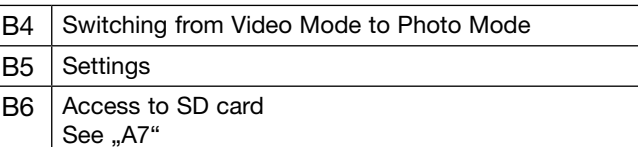

B7 Display still available video recording time

#### **Settings**

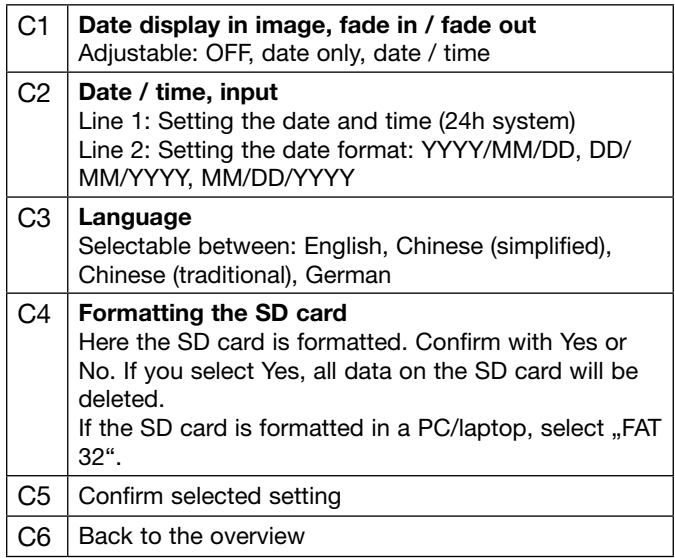

## Technical data

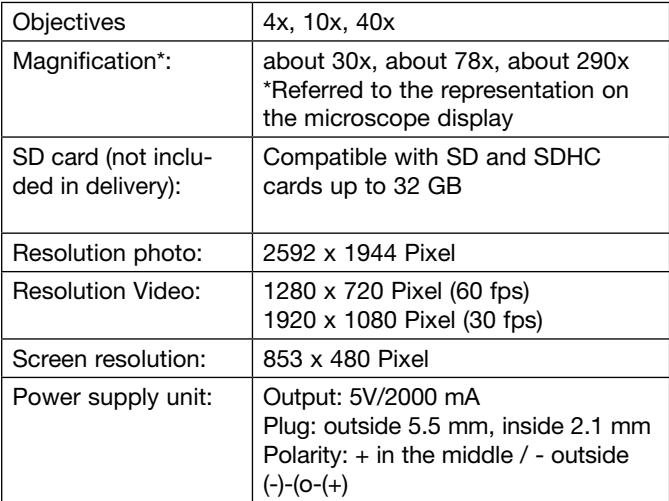

#### Notes on cleaning

## 1. Avoid disassembling the microscope!

Because of being a precise optical instrument, do not disassemble the microscope. That may cause serious damage to its performance. Do not disassemble the objectives.

#### 2. Avoid contamination!

You should make sure that dust or moisture do not come in contact with your microscope. Avoid putting fingerprints on any optical surfaces! If dust or dirt nevertheless have gotten onto your microscope, or the accessories, remove it as described below.

#### 3. Cleaning non-optical parts:

Disconnect the plug from mains socket before cleaning non-optical parts of the microscope (e. g. the frame or the stage). Firstly, remove dust or dirt from your microscope, or accessories, using a soft brush. Then clean the soiled area with a soft, lint-free cloth; the cloth may be moistened with a mild detergent solution. Be sure that the microscope is dry before using. For cleaning the painted parts or plastic components, do NOT use organic solvents such as alcohol, ether, acetone, xylene or other thinner etc.!

#### 4. Cleaning optical parts:

In order to enhance the optical quality, the lenses of eyepieces or objectives are coated. They should not be wiped because dry dirt or dust may scratch the coating. It is best to remove the parts to be cleaned from the frame prior to cleaning. Always blow loose dust away first. Use lens tissue of good quality or soft fabric moistened with a small amount of pure alcohol (available in the chemist's shop); wipe the lens surface clean.

#### 5. When not in use:

 After usage, cover the microscope with the dust cap (made of plastic) and place it where it is dry and mouldless. In the case of non-use for a longer time, you should stow the microscope and the accessories in their correct containers again. We suggest the storage of all objectives and eyepieces in a closed container with drying agent.

#### Remember: A well maintained microscope will keep its optical quality for years and thus maintain its value.

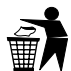

#### *DISPOSAL*

Dispose of the packaging materials properly, according to their type (paper, cardboard, etc). Contact your local waste disposal service or environmental authority for information on the proper disposal.

Do not dispose of electronic devices in the household garbage! As per the Directive 2002/96/EC of the European Parliament on waste electrical and electronic equipment and its adaptation into national law, used electronic devices must be collected separately and recycled in an environmentally friendly manner.

Please take the current legal regulations into account when disposing of your device. You can get more information on the proper disposal from your local waste disposal service or environmental authority.

NL ES

# Informations Générales

#### À propos de ce mode d'emploi

Veuillez lire attentivement les instructions de sécurité de ce manuel. Afin d'éviter d'endommager l'appareil et tout risque de blessure, utilisez ce produit tel que décrit dans le manuel. Gardez le manuel d'instructions à portée de main afin de pouvoir trouver facilement les informations sur toutes les fonctions.

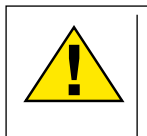

#### DANGER!

Vous trouverez ce symbole en face de chaque section du texte qui traite des risques de blessures graves ou même de mort en cas de mauvaise utilisation.

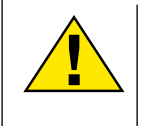

#### ATTENTION!

Vous trouverez ce symbole avant chaque section de texte qui traite avec le risque de blessures mineures à sévères résultant d'une mauvaise utilisation.

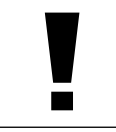

#### REMARQUE!

Vous trouverez ce symbole en face de chaque section du texte qui traite des risques de dommages des biens ou l'environnement.

#### **Utilisation**

Ce produit est destiné uniquement à un usage privé. Il a été développé pour l'affichage agrandi de choses dans la nature.

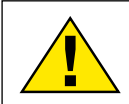

# Avertissement général

#### DANGER!

Outils coupants et des points sont souvent utilisés lorsqu'on utilise ce produit. Pour cette raison, stockez cet appareil et tous les accessoires et outils dans un endroit qui sera hors de portée des enfants. Il y a un risque de blessure!

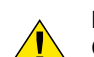

## DANGER!

Cet appareil contient des composants électroniques qui fonctionnent via une source d'alimentation (alimentation et / ou batteries). Ne laissez pas les enfants sans surveillance lorsque vous utilisez l'appareil. Utilisez uniquement le dispositif tel que décrit dans le manuel, sinon vous courir le risque d'un choc électrique.

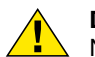

# DANGER!

Ne pas exposer l'appareil à des températures élevées. Utilisez uniquement l'adaptateur d'alimentation fourni. Ne pas court-circuiter l'appareil ou les piles ou les jeter dans un feu. Une chaleur excessive ou une manipulation inappropriée pourrait déclencher un court-circuit, un incendie ou des explosions.

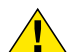

# DANGER!

Ne jamais courber, pincer ou tirer sur les connecteurs des câbles ou des adaptateurs secteurs. Protéger les câbles de la chaleur. Avant l'utilisation, vérifiez l'adaptateur secteur, câbles et les connexions de tout dommage.

Ne utilisez jamais un appareil endommagé ou d'un adaptateur avec des câbles électriques endommagés, etc. Les pièces endommagées doivent être échangés immédiatement par un service autorisé.

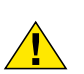

#### DANGER!

Les enfants doivent utiliser l'appareil sous la surveillance d'un adulte.

Les emballages (sacs en plastique, le caoutchouc, bandes,

etc.) doivent être tenu hors de la portée des enfants! Il ya un risque d'étouffement!

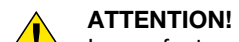

Les enfants ne doivent pas avoir accès aux produits chimiques inclus et des liquides. Ne pas boire les produits chimiques. Laver soigneusement les mains à l'eau courante après utilisation. En cas de contact avec les yeux ou la bouche, rincez abondamment à l'eau. En cas de douleur, consulter immédiatement un médecin et porter les substances avec vous.

# REMARQUE!

Ne pas démonter l'appareil. Dans le cas d'un défaut, s'il vous plaît, contacter le Centre de service dans votre pays (voir la garantie carte).

Ne pas exposer l'appareil à des températures supérieures à 45 ° C.

# Garantie / Warranty Garantie / Warranty

# Contenu de la livraison

- Microscope avec objectifs (4x, 10x, 40x) et unité caméra/ affichage intégrée.
- Surplatine mécanique (pré-assemblée)
- Mini câble USB
- Micro câble HDMI
- Couverture anti-poussière
- Boîte à préparations contenant 5 préparations, 10 lames vierges et 20 couvres lames
- Pipette (2 pièces)
- Adaptateur secteur

#### Toutes les pièces (Fig. 1)

- **O** Moniteur
- **O** Bouton on / off
- **8** Tourelle revolver
- E Objectifs interchangeables pour varier le grossissement
- **O** Platine du microscope
- **G** Eclairage LED par transmission
- **O** Alimentation
- <sup>8</sup> Roue de filtres colorés
- <sup>o</sup> Compartiment de stockage pour les petits objets

#### Toutes les pièces (Fig. 2)

- **10** Molette de mise au point
- **0** Connexion arrière de l'alimentation
- **1** Lecteur pour carte SD (max. 32 Go)
- **8 Connexion Mini USB (fourni)**
- <sup>0</sup> Sortie micro HDMI (vidéo)
- **6** Eclairage LED par incidence
- **6** Platine
- **1** Vis pour maintenir la surplatine
- <sup>1</sup> Déplacement avant/arrière
- <sup>0</sup> Déplacement à gauche/droite
- 2) On / off avec variateur intégré pour la lumière incidente
- <sup>3</sup> On / off avec variateur intégré pour la lumière transmise

#### SD-Karte (non incluse dans la livraison)

Si vous voulez stocker des photos ou des vidéos avec votre microscope, vous avez besoin d'une carte SD jusqu'à 32 Go. Insérez la carte dans la fente (Fig. 2 Fig. 12) jusqu'à ce qu'elle s'enclenche en place. Vous pouvez également le faire lorsque l'appareil est allumé. Pour l'enlever, appuyez sur la carte SD jusqu'à ce que vous entendiez un clic. Vous pouvez maintenant le retirer facilement. Si le bouton de l'obturateur est enfoncé alors que la carte SD n'est pas insérée, un message d'erreur apparaît : "Pas de carte".

## Général / emplacement

Choisissez un emplacement adapté avant de commencer à mettre en place votre microscope. Premièrement, assurezvous que votre microscope est debout sur une surface stable, sans vibration. Afin de mettre le microscope en service, l'alimentation fournie doit être relié au microscope (Fig. 1, 7 et 11) et au secteur 220 V. L'éclairage approprié est mis sous tension à l'aide du commutateur (Fig. 1, l'image 17/18), et la luminosité est commandée pour un éclairage optimal en tournant la molette du variateur. (Pour des raisons de sécurité, s'il vous plaît utiliser uniquement l'adaptateur d'alimentation fourni. D'autres alimentations ne répondent pas aux spécifications techniques requises. Les dommages provoquées par d'adaptateur d'alimentation ne seront pas couvert par le garantie.)

## Éclairage électrique LED avec variateur

Éclairage en lumière transmise (Fig. 1, image 6) est utilisé pour les préparations transparentes (échantillons sur des lames de microscope).

Sélectionnez l'éclairage de la lumière incidente (Fig. 2, l'image 15) pour observer les objets opaques. L'utilisation simultanée

de l'éclairage transmis et incident est conseillé uniquement avec les objets semi-transparents. Ce mode n'est pas recommandé pour les objets fins et transparents sur des lames car trop de lumière peut être réfléchi sur la lame.

## Roue de filtres Couleur

La roue de filtres couleur (Fig. 1, l'image 8) sous la platine du microscope, peut être utilisé pour influencer la qualité de l'image lors de l'observation des spécimens transparents. Beaucoup de détails s'affichent mieux en fonction de la couleur et la nature de l'objet. Une lumière colorée inférieure en combinaison avec une lumière supérieure blanche peuvent également optimiser les détails de l'image lors de l'observation des objets sous une lumière incidente (par exemple des objets transparents).

#### **Observation**

Tournez la tourelle revolver (Fig. 1, image 3) pour sélectionner l'objectif 4x pour observer des objets. Selon l'objet, ajustez le niveau supérieur ou inférieur pour un éclairage optimal.

Pour ce faire, placez une préparation directement sous l'objectif sur la platine du microscope (Fig. 1 Fig. 5) en l'immobilisant avec la pince ressort (Fig. 2 Fig. 16). Pour ce faire, appuyez d'abord sur le levier de la pince sur le côté, placez la préparation dans la surplatine et laissez le levier de la pince revenir doucement sur la lame. L'objet à observer doit se trouver exactement centré au-dessus de l'éclairage. Pour ce faire, il y a deux vis moletées sur le côté de la surplatine permettant l'entraînement des déplacement (Fig. 2 Fig. 18, 19). En tournant ces vis, il est possible de positionner l'objet exactement, à droite ou à gauche (Fig. 2 Fig. 18) et à l'avant ou à l'arrière (Fig. 2 Fig. 19).

Pour mettre au point l'image obtenue de la préparation, tournez d'abord la molette de mise au point grossière (Fig. 2 Fig. 10, Grosse molette intérieur). La mise au point précise est obtenue grâce à la mise au point fine (Fig. 2 Fig. 10, Petite molette extérieure).

Pour modifier le grossissement, tournez la tourelle révolveur (Fig. 1 Fig. 3) sur l'objectif 10x. Maintenant, faites la mise au point de l'image avec la mise au point fine uniquement. Pour l'objectif 40x, procédez de la même manière que pour l'objectif  $10x$ 

Les variateurs (Fig. 2, l'image 17) et (Fig. 2, l'image 18) peuvent être utilisés pour ajuster de manière optimale le contraste et la qualité de l'image de l'objet en cours d'observation.

Tournez la tourelle revolver (Fig. 1, image 3) pour basculer l'objectif du grossissement souhaitée. Incidemment: Plus le niveau de grossissement est élevé, plus la lumière est nécessaire pour une bonne qualité de l'image.

Éclairage en lumière incidente est optimisée pour l'objectif 4x. Le spécimen est généralement plus entièrement illuminé si l'objectif 10x ou 40x est utilisé.

## Zoom numérique (jusqu'à 4x)

Le grossissement de l'écran peut être augmenté jusqu'à un maximum de 4x en "s'étirant" avec deux doigts. En "réduisant" l'écart de 2 doigts, l'image peut être réduite à sa taille originale.

#### Cacher/afficher le menu à l'écran

En appuyant sur une zone libre de l'écran, le menu peut être affiché ou masqué.

#### Connexion à un PC/ordinateur portable

Vous pouvez transférer des images et des vidéos stockées sur une carte SD vers un PC/ordinateur portable.

Pour ce faire, mettez le microscope en marche. Branchez ensuite le câble USB fourni dans la prise USB du microscope (Fig. 2 Fig. 13) et dans une prise libre du PC/ordinateur portable.

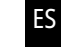

Le message "Connexion" apparaît à l'écran. S'il s'éteint, vous pouvez accéder au SD. Le microscope est maintenant reconnu comme un dispositif de stockage de masse.

Déconnectez-vous correctement du microscope pour sortir. Retirez le câble USB. Appuyez sur l'interrupteur marche/arrêt et maintenez-le enfoncé pendant environ 2 à 4 secondes. Le microscope s'éteint, ce qui est signalé par un bip.

## Connexion HDMI

Le microscope peut transmettre l'image à un appareil doté d'une entrée HDMI (par exemple un moniteur, un téléviseur ou un projecteur).

Connectez le câble HDMI fourni avec le microscope à la sortie Micro HDMI (Fig. 2 Fig. 14) du microscope et à un récepteur approprié.

Allumez le microscope. Après quelques secondes, l'image apparaîtra sur le récepteur. Le moniteur du microscope restera éteint.

Si l'image n'apparaît pas sur l'appareil récepteur, vérifiez les paramètres. Si nécessaire, consultez le manuel de l'appareil correspondant.

Pour sortir, l'écran du microscope peut être éteint.

REMARQUE : Il n'est pas possible de prendre des photos ou des vidéos en mode HDMI.

# Éléments de commande de l'écran tactile

## Mode photo

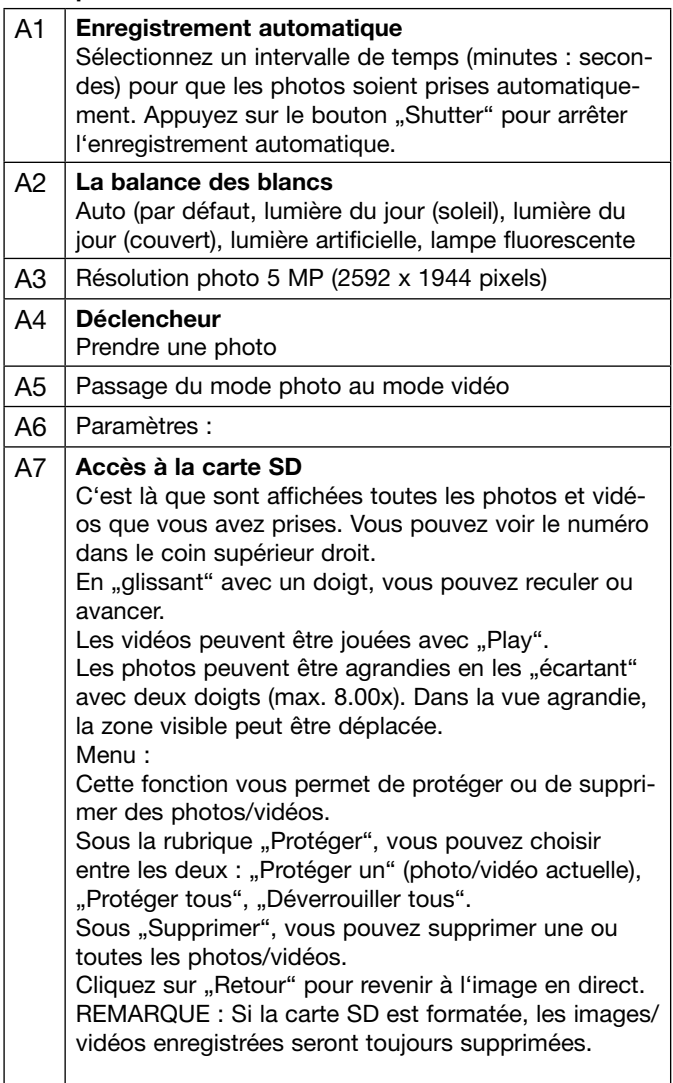

A8 | Affichage des images fixes disponibles Indique le nombre d'images qui peuvent encore être capturées. (Selon le contenu informatif de l'image, la réduction d'affichage peut varier).

#### Mode vidéo

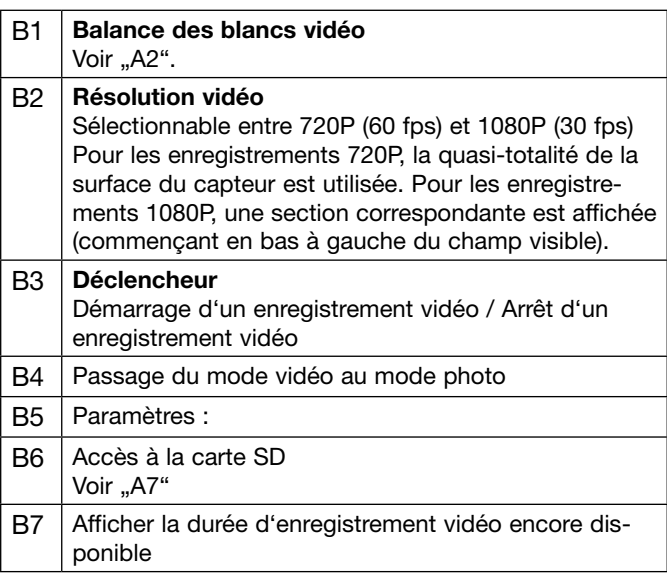

#### Paramètres :

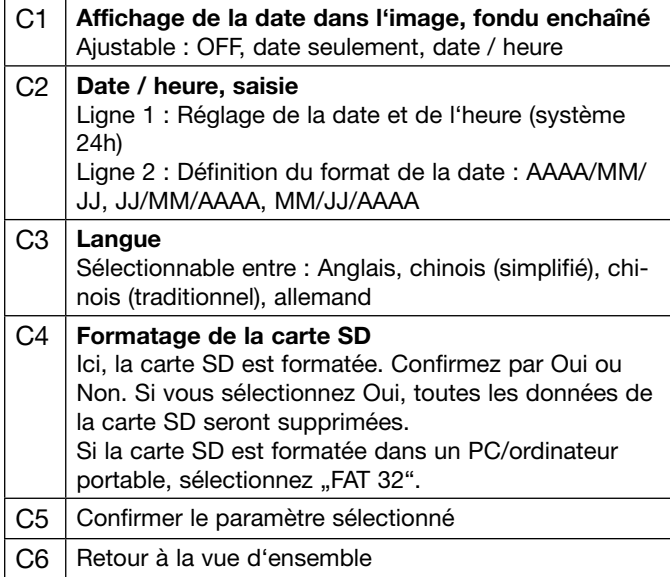

## Données techniques

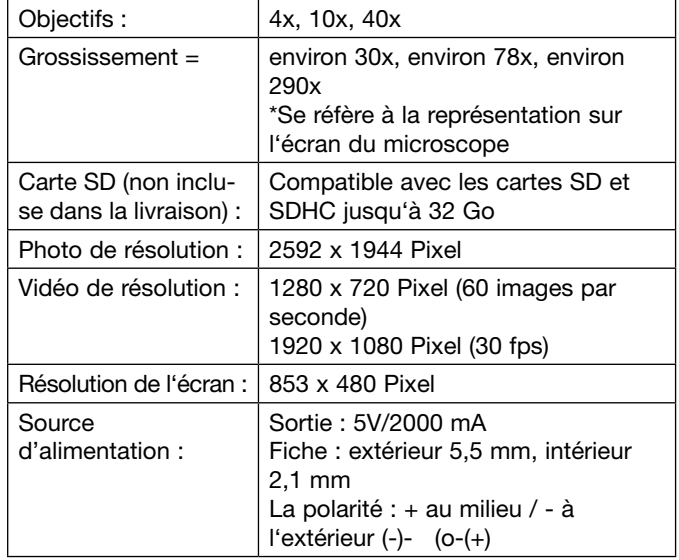

#### Remarques sur le nettoyage

#### 1. Évitez de démonter le microscope!

Parce que d'être un instrument optique précis, ne pas démonter le microscope. Cela peut causer de graves dommages à sa performance. Ne démontez pas les objectifs.

#### 2. Éviter la contamination!

Vous devez vous assurer que la poussière ou à l'humidité ne viennent pas en contact avec votre microscope. Évitez de mettre les empreintes digitales sur toutes les surfaces optiques! Si de la poussière ou de la saleté ont néanmoins couvert votre microscope, ou les accessoires, retirez-les comme décrit ci-dessous.

#### 3. Nettoyage pièces non optiques:

Débranchez la fiche de la prise secteur avant de nettoyer les pièces non optiques du microscope (par exemple le châssis ou la platine). Tout d'abord, enlever la poussière ou la saleté de votre microscope, ou accessoires, avec une brosse souple. Ensuite, nettoyer la zone souillée avec un chiffon doux et non pelucheux; le tissu peut être humidifié avec une solution douce de détergent. Assurez-vous que le microscope est sec avant de l'utiliser. Pour nettoyer les pièces peintes ou en plastique composants, ne pas utiliser de solvants organiques tels que l'alcool, l'éther, l'acétone, le xylène ou un autre diluant etc.…!

#### 4. Nettoyage des pièces optiques:

Afin d'améliorer la qualité optique, les lentilles des oculaires ou objectifs sont traités. Ils ne devraient pas être dégradé parce la saleté ou la poussière sèche peuvent rayer le revêtement. Il est préférable d'enlever les pièces à nettoyer avant le nettoyage. Toujours souffler les poussières en premier. Utilisez le tissus de bonne qualité ou en tissu doux imbibé d'une petite quantité d'alcool pur (disponible dans la boutique du pharmacien); essuyez la surface du verre propre.

#### 5. Lorsqu'il n'est pas en cours d'utilisation:

Après l'utilisation, couvrir le microscope avec la housse anti-poussière et placez-le où il est sec. Dans le cas de nonutilisation pendant une longue période, vous devriez ranger le microscope et les accessoires dans l'emballage.

Rappelez-vous: Un microscope bien entretenu conservera son qualité optique depuis des années et maintenir ainsi sa valeur.

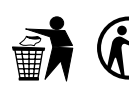

appropriée.

# *RECYCLAGE*

Éliminer les matériaux d'emballage correctement, selon leur type (papier, carton, etc.). Contactez votre centre local de recyclage des déchets ou environnement pour connaitre les informations sur l'élimination

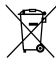

Ne jetez pas les appareils électroniques dans les ordures ménagères!

Conformément à la Directive 2002/96 / CE du Parlement européen sur déchets d'équipements électriques et électroniques et son adaptation en droit allemand, les appareils électroniques usagés doivent être collecté recyclé séparément et d'une manière respectueuse de l'environnement. Les vieilles piles usagées doivent être éliminées lors de la collecte de la batterie des points pour le consommateur. Vous pouvez trouver plus d'informations sur l'élimination des appareils ou des batteries produites après 01.06.2006 de votre service d'élimination des déchets local ou l'environnement autorité. S'il vous plaît prendre les dispositions légales en vigueur en compte lors de rebut de votre appareil. Vous pouvez obtenir

plus d'informations sur l'élimination appropriée de votre centre local de recyclage des déchets ou environnement.

# Informaciones de carácter general

#### Sobre este manual

Lea atentamente las indicaciones de seguridad recogidas en este manual. Emplee este producto exclusivamente de la forma descrita en el manual, con el fin de evitar daños en el aparato o lesiones. Conserve el manual de instrucciones para poder volver a informarse en todo momento sobre las funciones de manejo.

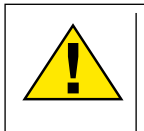

#### ¡PELIGRO!

Este signo se encuentra delante de cualquier sección de texto que indica peligros provocados por el uso indebido.

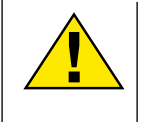

#### ¡PRECAUCIÓN!

Este signo se encuentra delante de cualquier sección de texto que indica peligros provocados por el uso indebido que tienen como consecuencia lesiones de leves a graves.

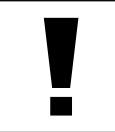

# ¡NOTA!

Este signo se encuentra delante de cualquier sección de texto que indica daños materiales o medioambientales provocados por el uso indebido.

#### Uso previsto

Este producto sirve exclusivamente para el uso privado. Se ha desarrollado para ampliar la representación de observaciones naturales.

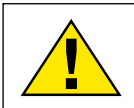

Advertencias de carácter general

# ¡PELIGRO!

Para trabajar con este aparato se emplean con frecuencia instrumentos auxiliares afilados y punzantes. Por ello, guarde este aparato y todos los accesorios e instrumentos auxiliares en un lugar fuera del alcance de los niños. ¡Existe PELIGRO DE LESIONES!

# ¡PELIGRO!

Este aparato contiene componentes electrónicos que funcionan mediante una fuente de electricidad (equipo de alimentación y/o pilas). No deje nunca que los niños utilicen el aparato sin supervisión. El uso se deberá realizar de la forma descrita en el manual; de lo contrario, existe PELIGRO de DESCARGA ELÉCTRICA.

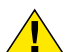

# ¡PELIGRO!

No exponga el aparato a altas temperaturas. Utilice exclusivamente las pilas recomendadas. ¡No cortocircuitar ni arrojar al fuego el aparato o las pilas! El calor excesivo y el manejo inadecuado pueden provocar cortocircuitos, incendios e incluso explosiones.

¡PELIGRO! No doblar, aplastar, estirar ni pasar por encima de

cables de alimentación o conexión ni de alargadores o piezas de empalme. Proteja los cables de los bordes afilados y el calor excesivo. Antes de poner en funcionamiento, compruebe si presentan desperfectos el aparato, los cables y las conexiones. ¡No poner nunca en funcionamiento un aparato defectuoso o un aparato cuyas piezas conductoras de corriente presenten desperfectos! Es necesario recambiar sin demora las piezas defectuosas a través de una empresa de servicio técnico autorizada.

# ¡PELIGRO!

Los niños solo deberían utilizar el aparato bajo supervisión. Mantener los materiales de embalaje (bolsas de plástico, bandas de goma) alejadas del alcance de los niños. ¡Existe PELIGRO DE ASFIXIA!

# ¡PRECAUCIÓN!

No dejar los productos químicos y líquidos incluidos al alcance de los niños. ¡No beber los productos químicos! Al acabar de usarlos, lavarse bien las manos con agua corriente. En caso de contacto involuntario con los ojos o la boca, aclarar con agua. Si se sienten molestias, buscar un médico de inmediato y mostrarle las sustancias.

#### ¡NOTA! Ţ

No desmonte el aparato. En caso de que haya algún defecto, le rogamos que se ponga en contacto con el centro de servicio técnico responsable de su país (se indica en la tarjeta de garantía).

No exponga nunca el aparato a una temperatura superior a los 45 °C.

# Garantie / Warranty Garantie / Warranty

## Incluye

- Microscopio con objetivos 4x, 10x y 40x y cámara con pantalla integrada.
- Platina mecánica (montada de fábrica)
- Cable USB Mini
- Cable micro HDMI
- Tapa antipolvo
- Caja con 5 muestras, 10 portaobjetos y 20 cubreobjetos
- 2 pipetas
- Cargador

## Todas las partes (Fig. 1)

- **O** Pantalla
- C Botón de encendido / apagado de la pantalla
- **a** Revolver giratorio
- E Objetivos intercambiables con diferentes aumentos
- **6** Mesa trabajo microscopio
- **G** Iluminación por transmisión de luz LED
- **O** Fuente de alimentación
- <sup>O</sup> Rueda de filtros de color
- <sup>o</sup> Compartimiento para objetos pequeños

## Todas las piezas (Fig. 2)

- <sup>1</sup> Rueda de enfoque
- **0** Conexión entrada fuente de alimentación
- 1@ Ranura para tarjeta SD, máx. 32 GB
- **<sup>®</sup>** Conexión Mini USB
- <sup>1</sup> Puerto micro HDMI
- **6** Iluminación LED de luz incidente
- **6** Pinzas
- **0** Rueda para las pinzas
- <sup>6</sup> Movimiento de la platina hacia adelante/atrás
- **<sup>0</sup>** Movimiento de la platina hacia la izquierda/derecha
- 2) Interruptor de encendido / apagado con regulador integrado para iluminación de luz incidente
- <sup>0</sup> Interruptor de encendido / apagado con regulador integrado para iluminación de luz transmitida

## General / ubicación

Seleccione un lugar adecuado antes de comenzar a configurar su microscopio. En primer lugar asegúrese de que el microscopio está de pie sobre una superficie estable y libre de vibraciones. Con el fin de poner el microscopio en funcionamiento , la fuente de alimentación proporcionada debe estar conectado al microscopio (Fig. 1, la imagen 7/11) y un enchufe de 230 V. La iluminación adecuada se enciende mediante el interruptor (Fig. 1, imagen 17/18), y el brillo se regula para una iluminación óptima de la muestra girando la rueda de enfoque (Por razones de seguridad, por favor, sólo utilice el adaptador de corriente suministrado. Otras fuentes de alimentación pueden no cumplir con las especificaciones técnicas requeridas. Daños en el aparato causados por otras fuentes de alimentación no están cubiertos por la garantía.)

## Eléctrico de iluminación LED con regulador de intensidad

Iluminación de luz transmitida (Fig. 1, imagen 6) se utiliza para muestras transparentes (especímenes en portaobjetos de microscopio). Seleccione iluminación de luz incidental (Fig. 2 , la imagen 15) para observar objetos opacos. El uso simultáneo de luz transmitida e incidental sólo es aconsejable con objetos semitransparentes. Este modo no se recomienda para los objetos de luz transmitida en las diapositivas, el exceso de luz puede ser reflejada en la diapositiva.

## Rueda de filtros de colores

del color y el objeto. Una luz inferior de color en combinación<br>- 19 El rueda de filtros de colores ( Fig . 1 , imagen 8) situada debajo de la mesa del microscopio se puede usar para influir en la calidad de la imagen cuando se observan muestras transparentes. Los detalles finos se visualizan mejor en función

con una luz superior blanca también puede optimizar detalles de la imagen al observar objetos bajo la luz incidental (por ejemplo, los objetos transparentes).

# Observación

Gire la boquilla (Fig. 1, imagen 3) para seleccionar el objetivo de 4x para la observación de objetos. Dependiendo del objeto, seleccione la iluminación superior o inferior para una iluminación óptima.

Si quiere almacenar las fotos o vídeos que tome con su microscopio, necesita una tarjeta SD con una capacidad máxima de 32 GB. Inserte la tarjeta en la ranura (Fig. 2 Fig. 12) hasta que haga clic. También puede hacer esto cuando el dispositivo está encendido. Para sacarla, presione la tarjeta SD hasta que oiga un clic. Entonces podrá sacarla fácilmente. Si se pulsa el botón disparador cuando la tarjeta SD no está insertada, aparece un mensaje de error: "No hay tarjeta".

Para ello, coloque una muestra debajo del objetivo, sobre la platina del microscopio (Fig. 1 Fig. 5), sujetándola con las pinzas (Fig. 2 Fig. 16). Para ello, gire la rueda de la pinza (Fig. 2 Fig. 17) hacia un lado, coloque la muestra permanente en la platina y deje que la pinza vuelva con cuidado a la muestra. El objeto a observar debe quedar justo encima/debajo de la luz. Para ello, hay dos tornillos en la platina mecánica que la mueven según sus necesidades (Fig. 2 Fig. 18, 19). Girando estos tornillos es posible posicionar el objeto exactamente, a la derecha o a la izquierda (Fig. 2 Fig. 18) y hacia delante o hacia atrás (Fig. 2 Fig. 19).

Para enfocar la muestra, primero debe girar la rueda de enfoque grueso (Fig. 2 Fig. 10, botón interior). El enfoque preciso se logra con la rueda de enfoque fino (Fig. 2 Fig. 10, rueda exterior).

Para cambiar el aumento, gire el revólver (Fig. 1 Fig. 3) hacia el objetivo 10x. Entonces enfoque la imagen solo con el enfoque fino. Para poner el objetivo 40x, proceda de la misma manera que para el objetivo 10x.

Los atenuadores (Fig. 2 , la imagen 17 ) y (Fig. 2 , la imagen 18) se pueden utilizar para ajustar de manera óptima el contraste y la calidad de la imagen del objeto bajo observación.

Girar la rueda con los objetivos (Fig. 1 , imagen 3) para cambiar los objetivos si se desea una mayor ampliación. Por cierto: Cuanto mayor sea el nivel de ampliación, se requiere más luz para una buena calidad de imagen.

La luz incidental es optima para el objetivo de 4x. La muestra, generalmente, ya no está totalmente iluminada si se utiliza el objetivo de 10x o 40x.

## Zoom digital (hasta 4x)

El aumento en pantalla puede ampliarse de forma digital hasta 4x separando dos dedos sobre la pantalla. Al juntarlos la imagen se reduce a su tamaño original.

## Ocultar/mostrar el menú en pantalla

El menú se muestra o se oculta al pulsar en un área libre de la pantalla.

## Conexión a PC

Puede transferir sus imágenes y vídeos almacenados en la tarjeta SD a su ordenador.

Para ello, ponga el microscopio en funcionamiento. A continuación, conecte un extremo del cable USB suministrado en el puerto USB del microscopio (Fig. 2 Fig. 13) y otro en un puerto libre del PC.

En la pantalla aparecerá el mensaje "Conectando". Entonces podrá acceder a la SD. El microscopio aparecerá en el ordenador como un dispositivo de almacenamiento masivo.

Desconecte el microscopio con seguridad para salir. Saque el

ES

cable USB. Mantenga pulsado el interruptor de encendido y apagado durante unos 2-4 segundos. El microscopio se apagará emitiendo un pitido.

## Conexión HDMI

El microscopio puede transmitir la imagen a un dispositivo con entrada HDMI como, por ejemplo, un monitor, un televisor o un proyector.

Conecte un extremo del cable HDMI suministrado al puerto Micro HDMI (Fig. 2 Fig. 14) del microscopio y otro al puerto del dispositivo que desee.

Encienda el microscopio. La imagen aparecerá en el dispositivo después de unos segundos. El monitor del microscopio permanecerá apagado.

Si la imagen no aparece en el dispositivo receptor, compruebe los ajustes. Si es necesario, consulte el manual del dispositivo correspondiente.

Para salir, puede apagar la pantalla del microscopio.

NOTA: No es posible tomar fotos o vídeos en el modo HDMI.

# Opciones de la pantalla táctil

## Modo fotografía

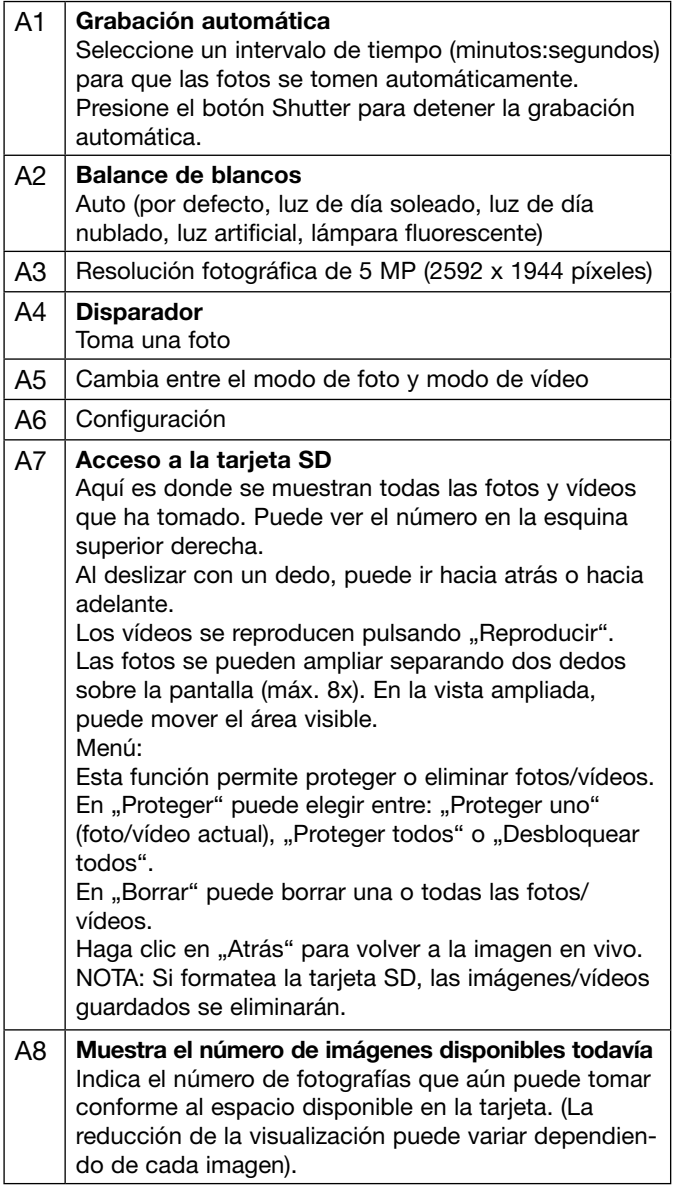

# Modo vídeo

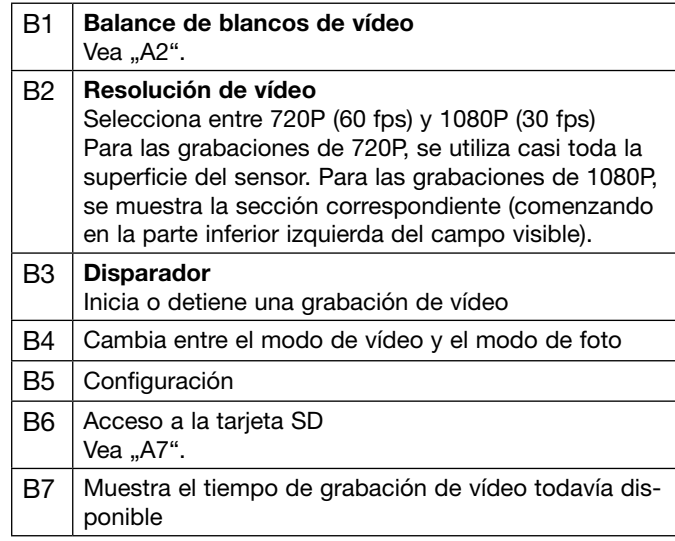

# Configuración

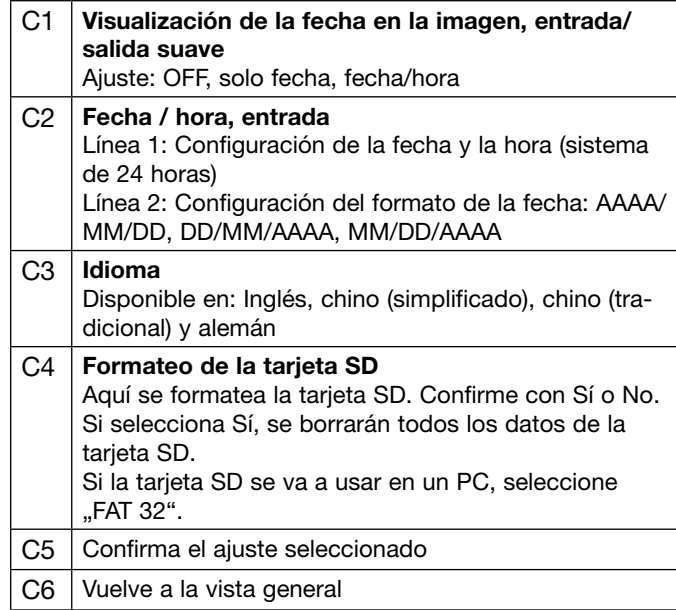

# Datos técnicos

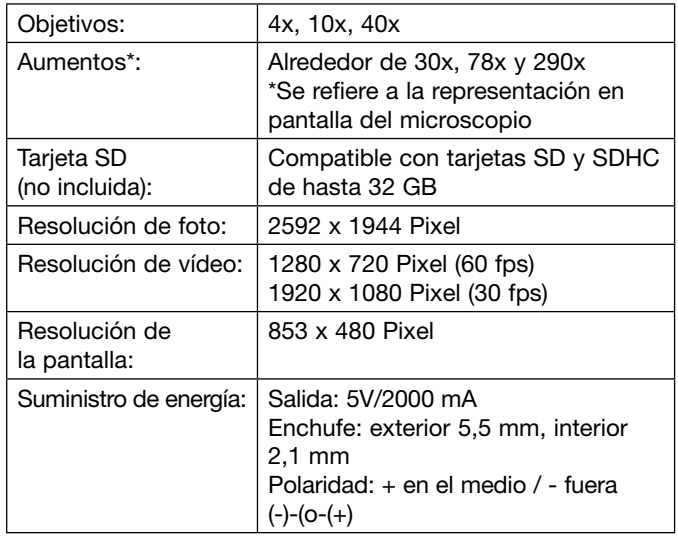

#### NOTAS sobre la limpieza

# 1. Evitar desmontar el microscopio!

Porque al ser un instrumento óptico preciso, no desmonte el microscopio. Eso puede causar graves daños a su rendimiento. No desmonte los objetivos.

#### 2. Evite la contaminación!

Usted debe asegurarse de que el polvo o la humedad no entren en contacto con su microscopio. Evite poner huellas en las superficies ópticas! Si el polvo o la suciedad , sin embargo, han conseguido entrar en su microscopio, o los accesorios , retírelo como se describe a continuación.

#### 3. Limpieza de piezas no ópticas:

Desconecte el enchufe de la toma de corriente antes de limpiar las piezas no ópticas del microscopio (por ejemplo, el marco o la pletina). En primer lugar , eliminar el polvo o la suciedad de su microscopio, o accesorios, utilizando un cepillo suave. Después hay que limpiar la zona manchada con un paño suave y sin pelusa; la tela puede ser humedecida con una solución detergente suave. Asegúrese de que el microscopio está seco antes de usarlo. Para la limpieza de las piezas pintadas o componentes de plástico, no utilice disolventes orgánicos, como el alcohol, éter , acetona, xileno u otro diluyente etc.!

#### 4. Limpieza de piezas ópticas:

Con el fin de mejorar la calidad óptica, se recubren las lentes oculares o de objetivos. No deben ser eliminados porque la suciedad seca y el polvo pueden rayar el revestimiento. Lo mejor es quitar las piezas a limpiar de la trama antes de la limpieza. Siempre soplar el polvo suelto a distancia primero. Usar pañuelos de lentes de buena calidad o tela suave humedecida con una pequeña cantidad de alcohol puro (disponible en la farmacia); limpie la superficie de la lente.

#### 5. Cuando no esté en uso:

Después del uso, cubra el microscopio con la caperuza de protección (de plástico) y guárdelo en lugar donde este seco y libre de moho. En el caso de no uso por más tiempo, debe guardar el microscopio y los accesorios en sus contenedores correctos de nuevo. Sugerimos el almacenamiento de todos los objetivos y oculares en un recipiente cerrado con el agente de secado.

#### Recuerde:

Un microscopio bien mantenido mantendrá su calidad óptica durante años y por lo tanto mantendrá su valor.

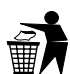

# *ELIMINACIÓN*

Elimine los materiales de embalaje separados por tipos. Obtendrá información sobre la eliminación

reglamentaria en los proveedores de servicios de eliminación municipales o en la agencia de protección medioambiental .

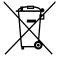

¡No elimine los electrodomésticos junto con la basura doméstica!

Conforme a la directiva europea 2002/96/UE sobre aparatos eléctricos y electrónicos usados y a su aplicación en la legislación nacional, los aparatos eléctricos usados se deben recoger por separado y conducir a un reciclaje que no perjudique al medio ambiente.

Por favor, tenga en cuenta las disposiciones legales vigentes a la hora de eliminar el aparato. Obtendrá información sobre la eliminación reglamentaria en los proveedores de servicios de eliminación municipales o en la agencia de protección medioambiental.

# DE GARANTIE & SERVICE

Die reguläre Garantiezeit beträgt 5 Jahre und beginnt am Tag des Kaufs. Die vollständigen Garantiebedingungen sowie Informationen zu Garantiezeitverlängerung und Serviceleistungen können Sie unter www.bresser.de/garantiebedingungen einsehen. Sie wünschen eine ausführliche Anleitung zu diesem Produkt in einer bestimmten Sprache? Dann besuchen Sie unsere Website über nachfolgenden Link (QR Code) für verfügbare Versionen. Alternativ können Sie uns auch eine E-Mail an die Adresse manuals@bresser.de schicken oder eine Nachricht unter +49 (0) 2872 - 8074-220\* hinterlassen. Bitte geben Sie stets Ihren Namen, Ihre genaue Adresse, eine gültige Telefonnummer und E-Mail-Adresse sowie die Artikelnummer und -bezeichnung an.

\*Lokale Rufnummer in Deutschland (Die Höhe der Gebühren je Telefonat ist abhängig vom Tarif Ihres Telefonanbieters); Anrufe aus dem Ausland sind mit höheren Kosten verbunden.

# GB WARRANTY & SERVICE

The regular guarantee period is 5 years and begins on the day of purchase. You can consult the full guarantee terms as well as information on extending the guarantee period and details of our services at www.bresser.de/warranty\_terms. Would you like detailed instructions for this product in a particular language? Then visit our website via the link below (QR code) for available versions. Alternatively you can also send an email to manuals@bresser.de or leave a message on +49 (0) 28 72 – 80 74-220\*. Please always state your name, precise address, a valid phone number and email address, as well as the article number and name.

\*Number charged at local rates in Germany (the amount you will be charged per phone call will depend on the tariff of your phone provider); calls from abroad will involve higher costs.

# **FR** GARANTIE ET SERVICE

La durée normale de la garantie est de 5 ans à compter du jour de l'achat. Vous pouvez consulter l'intégralité des conditions de garantie ainsi que les informations concernant la prolongation de la garantie et les prestations de service sur www.bresser.de/ warranty terms. Vous souhaitez un mode d'emploi détaillé pour ce produit dans une langue spécifique ? Alors consultez notre site Internet à l'aide du lien suivant (code QR) pour voir les versions disponibles. Vous pouvez également nous envoyer un e-mail à l'adresse manuals@bresser.de ou nous laisser un message au +49 (0) 28 72 – 80 74-220\*. Indiquez toujours votre nom, votre adresse exacte, un numéro de téléphone et une adresse e-mail valides ainsi que le numéro de l'article et sa description.

\*Numéro d'appel local en Allemagne (le montant des frais par appel téléphonique dépend du tarif de votre opérateur téléphonique) ; les appels depuis l'étranger entrainent des coûts plus élevés.

# **NL GARANTIE & SERVICE**

De reguliere garantieperiode bedraagt 5 jaar en begint op de dag van aankoop. De volledige garantievoorwaarden en informatie over de verlenging van de garantieperiode en servicediensten kunt u bekijken op www.bresser.de/warranty\_terms. U wenst een uitvoerige gebruikshandleiding voor dit product in een specifieke taal? Bezoek dan onze website via deze link (QR Code) voor alle beschikbare versies. U kunt ook een e-mail sturen naar manuals@bresser.de of een bericht achterlaten op nummer +49 (0) 28 72 – 80 74-220\*. Vermeld alstublieft altijd uw naam, uw exacte adres, een geldig telefoonnummer en e-mailadres, evenals het artikelnummer en het kenmerk.

\*Lokaal nummer in Duitsland (het tarief voor het telefoongesprek is afhankelijk van het tarief van uw telefoonprovider). Telefoongesprekken uit het buitenland brengen hogere kosten met zich mee.

# ES GARANTÍA Y SERVICIO

El período regular de garantía es 5 anos iniciándose en el día de la compra. Las condiciones de garantía completas así como informaciones relativas a la ampliación de la garantía y los servicios pueden encontrarse en www.bresser.de/warranty\_ terms. ¿Desearía recibir unas instrucciones de uso completas sobre este producto en un idioma determinado? Entonces visite nuestra página web utilizando el siguiente enlace (código QR) para ver las versiones disponibles. O envíenos un mensaje a la dirección de correo manuals@bresser.de o déjenos un mensaje telefónico en el siguiente número +49 (0) 28 72 – 80 74-220\*. Asegúrese de dejar su nombre, dirección, teléfono válido, una dirección de correo electrónico así como el número del artículo y su descripción.

\*Número local de Alemania (el importe de cada llamada telefónica dependen de las tarifas de los distribuidores); Las llamadas des del extranjero están ligadas a costes suplementarios.

# **IT GARANZIA E ASSISTENZA**

La durata regolare della garanzia è di 5 anni e decorre dalla data dell'acquisto. Le condizioni complete di garanzia e le informazioni sull'estensione di garanzia e i servizi di assistenza sono visibili al sito www.bresser.de/warranty\_terms. Desidera ricevere informazioni esaustive su questo prodotto in una lingua specifica? Venga a visitare il nostro sito Web al seguente link (codice QR Code) per conoscere le versioni disponibili.

## RU **ГАРАНТИЯ**

Гарантийный период составляет 5 лет со дня покупки устройства. Подробные условия гарантии, информацию о расширенной гарантии и о наших сервисных центрах можно получить на нашем сайте www.bresser.de/warranty\_terms. При обнаружении неисправностей в течение гарантийного срока устройство следует вернуть дилеру, у которого оно было приобретено. Вам вернут отремонтированное устройство или его замену. На сайте BRESSER размещены дополнительные материалы о данном продукте (руководство по эксплуатации, технические характеристики и пр.), которые можно просмотреть, пройдя по указанной ссылке или считав данный QR-код при помощи любого мобильного устройства.

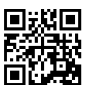

**www.bresser.de/P5201020**

 $\overline{\phantom{0}}$ 

 $\overline{a}$ 

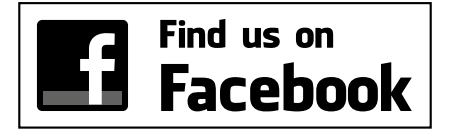

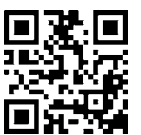

**www.bresser.de/start/bresser**

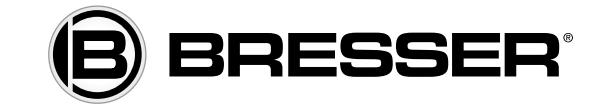

# **Bresser GmbH**

Gutenbergstr. 2 · DE-46414 Rhede Germany

www.bresser.de · service@bresser.de

Irrtümer und technische Änderungen vorbehalten. · Errors and technical changes reserved. Sous réserve d'erreurs et de modifications techniques. · Vergissingen en technische veranderingen voorbehouden. Queda reservada la posibilidad de incluir modificaciones o de que el texto contenga errores. Con riserva di errori e modifiche tecniche. / Manual\_5201020\_Biolux-Touch\_de-en-fr-es\_BRESSER\_v042020a